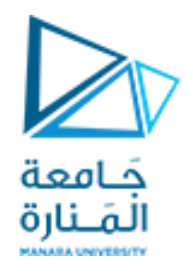

**اعتماد وتثبيت خطة المشروع**

- **أي اعتماد المشروع بشكل كامل وليس لعمليات محددة.**
- **حفظنا ضمن المشروع الخطة الكاملة لتسلسل العمليات وكلف الموارد .**
- **يتم الرجوع الى الخطة المحفوظة بعد تنفيذ المشروع لتحديد االنحرافات التي حدثت على هذه الخطة.**

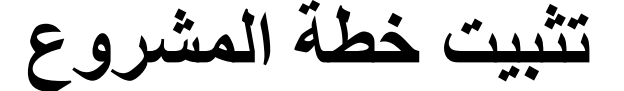

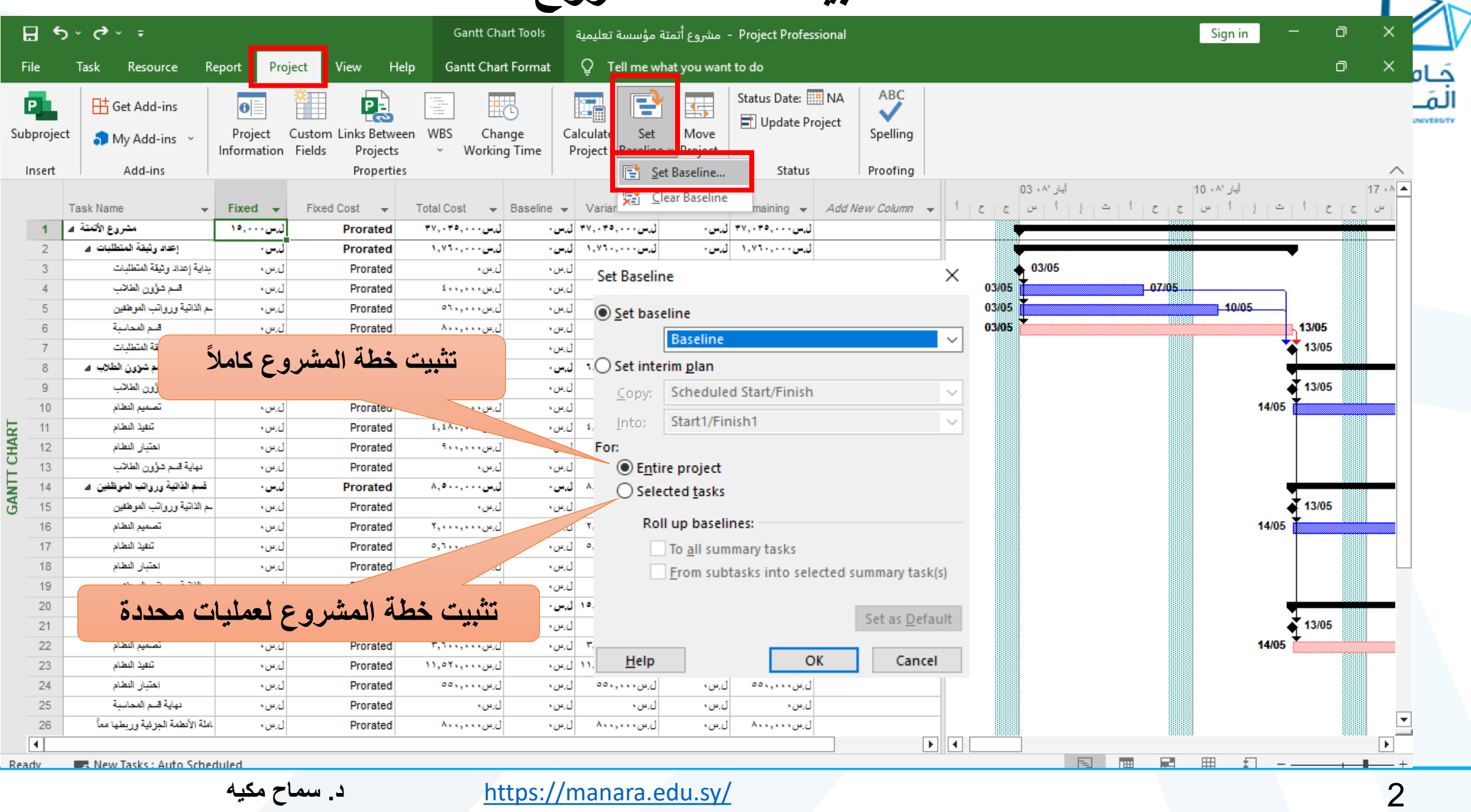

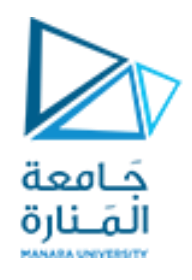

**متابعة تقدم المشروع** Tracking

• يتيح MS Project أسلوباً جيداً لمتابعـة تقدم المشـروع مـع إمكانيـة التعديل في العمليات القادمـة بسـهولة ويسـر ودون فقدان المقارنـة مـع الخطة الأساسية التي تم اعتمادها والتي دعيت Baseline .

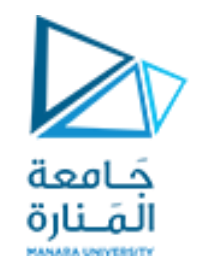

# **تتبع تقدم العمليات** Tracking

- **الطريقة اليدوية: سيدخل مدير المشروع مراحل تقدم المشروع يدوياا ومنها:**
	- **.1 تاريخ البداية والنهاية الفعليين.**
	- **.2 النسبة المئوية المنجزة من كل عملية.**
- **.3 العمل الفعلي المقدم من قبل الموارد المكلفة بالعمليات.**
- **.4 تعديل الفترة المتبقية فعلياا من العملية أو فترة العملية كاملة.**
- **طريقة المراسلت: طريقة تسمح بمراسلة العناصر العاملة بالمشروع بالبريد االلكتروني وتلقي تقارير الحالة منهم بنفس الطريقة)مرحلة متقدمة من Project MS(.**

## **ادخال نسبة اإلنجاز الشهيرة مباشرة**

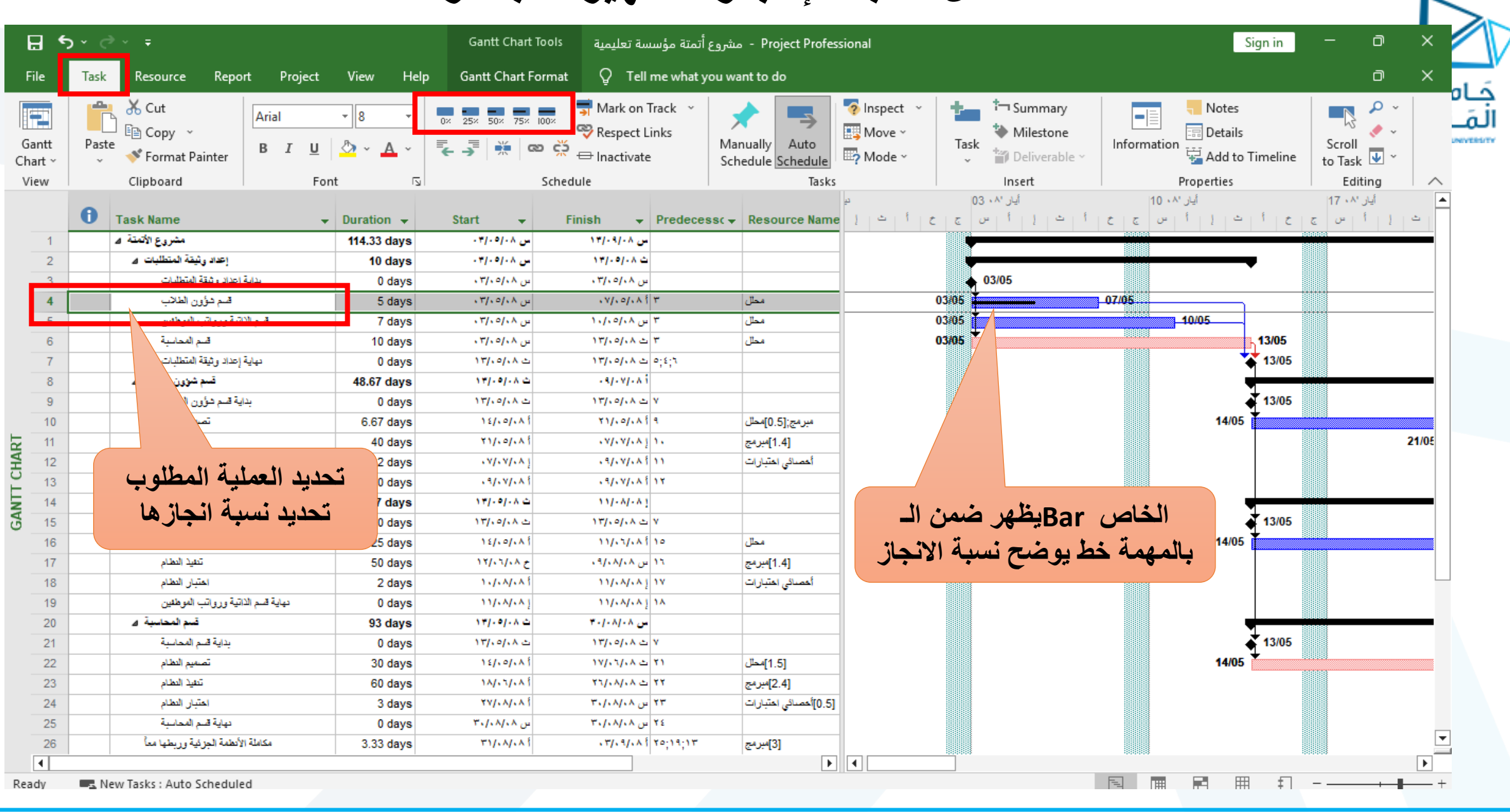

# **ادخال نسبة إنجاز مختلفة عن النسب الشهيرة من** Information Task

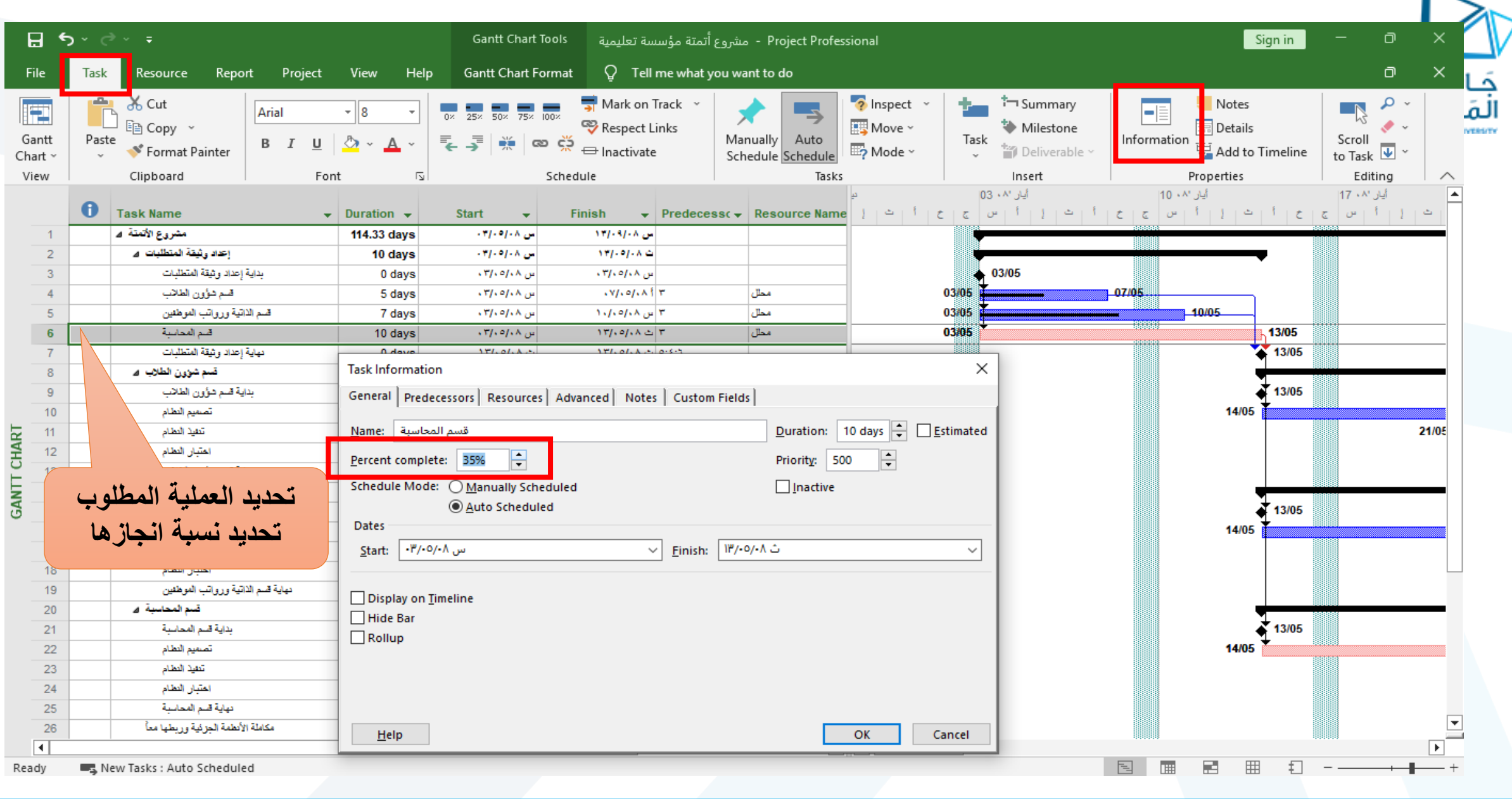

**مكيه سماح .د** <https://manara.edu.sy/> 6

 $\overline{\phantom{a}}$ 

## **شكل المخطط بعد إدخال نسب االنجاز**

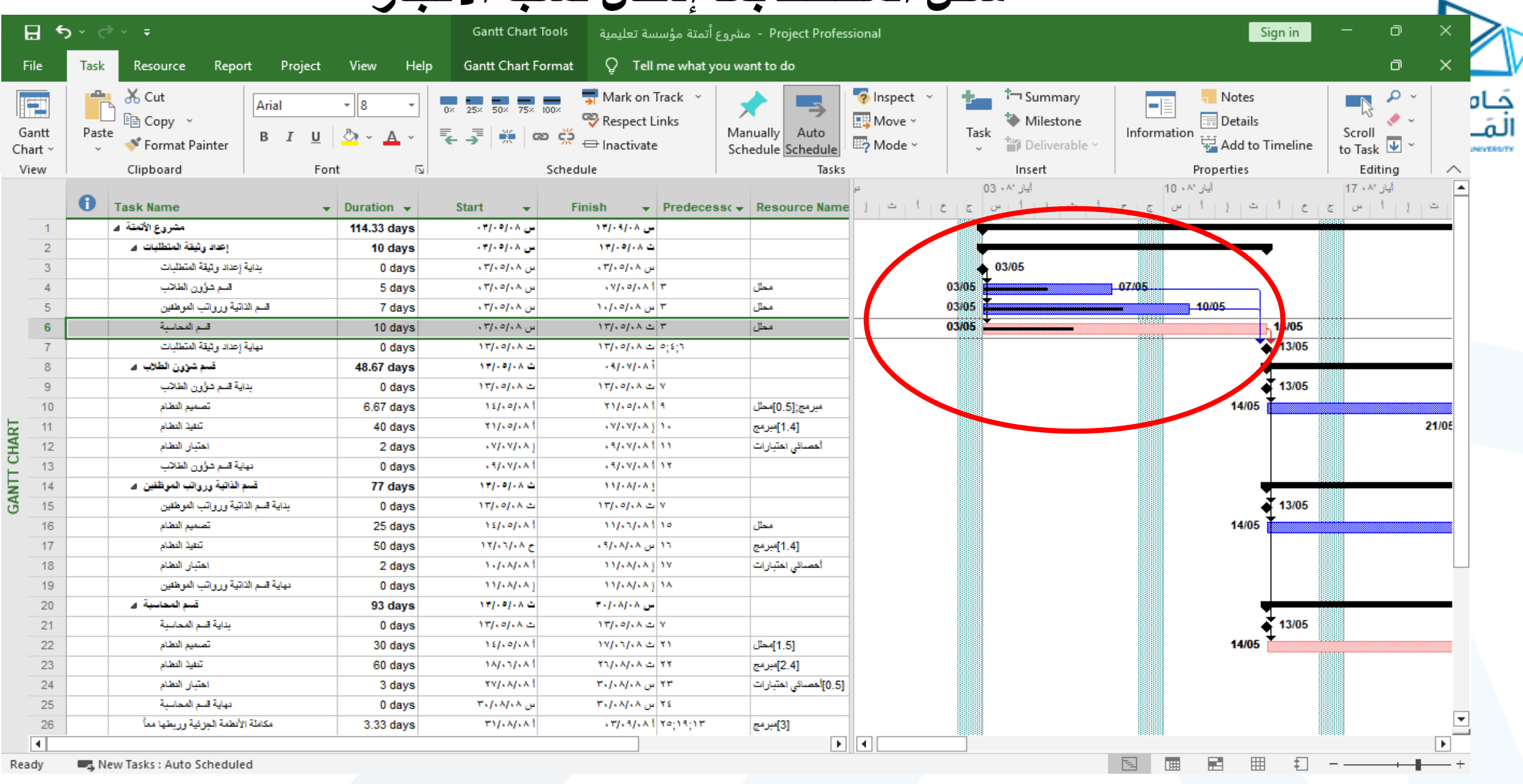

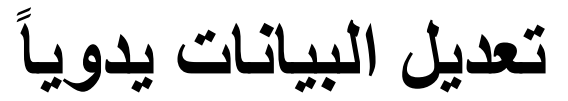

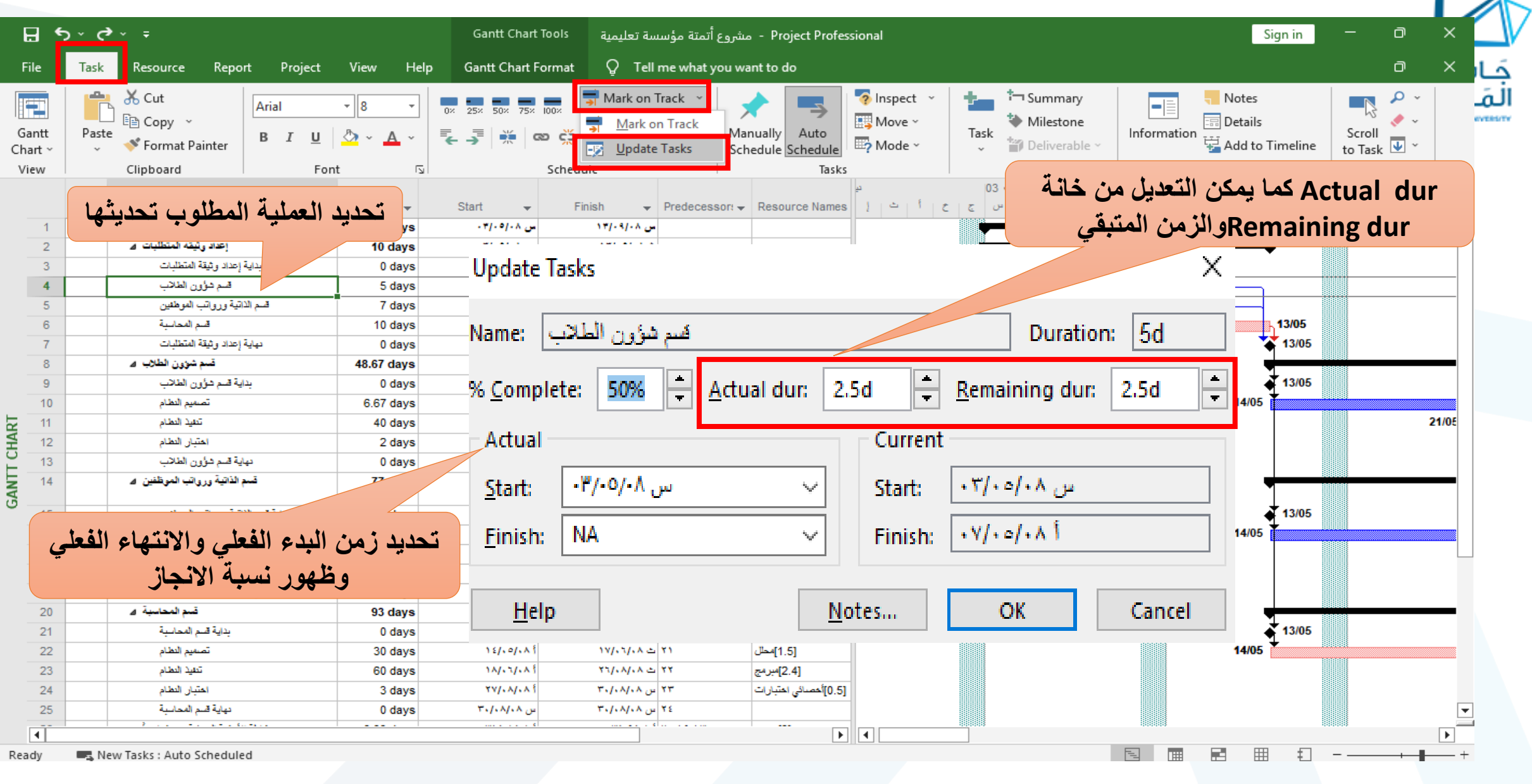

# **إظهار جدول التتبع** Tracking

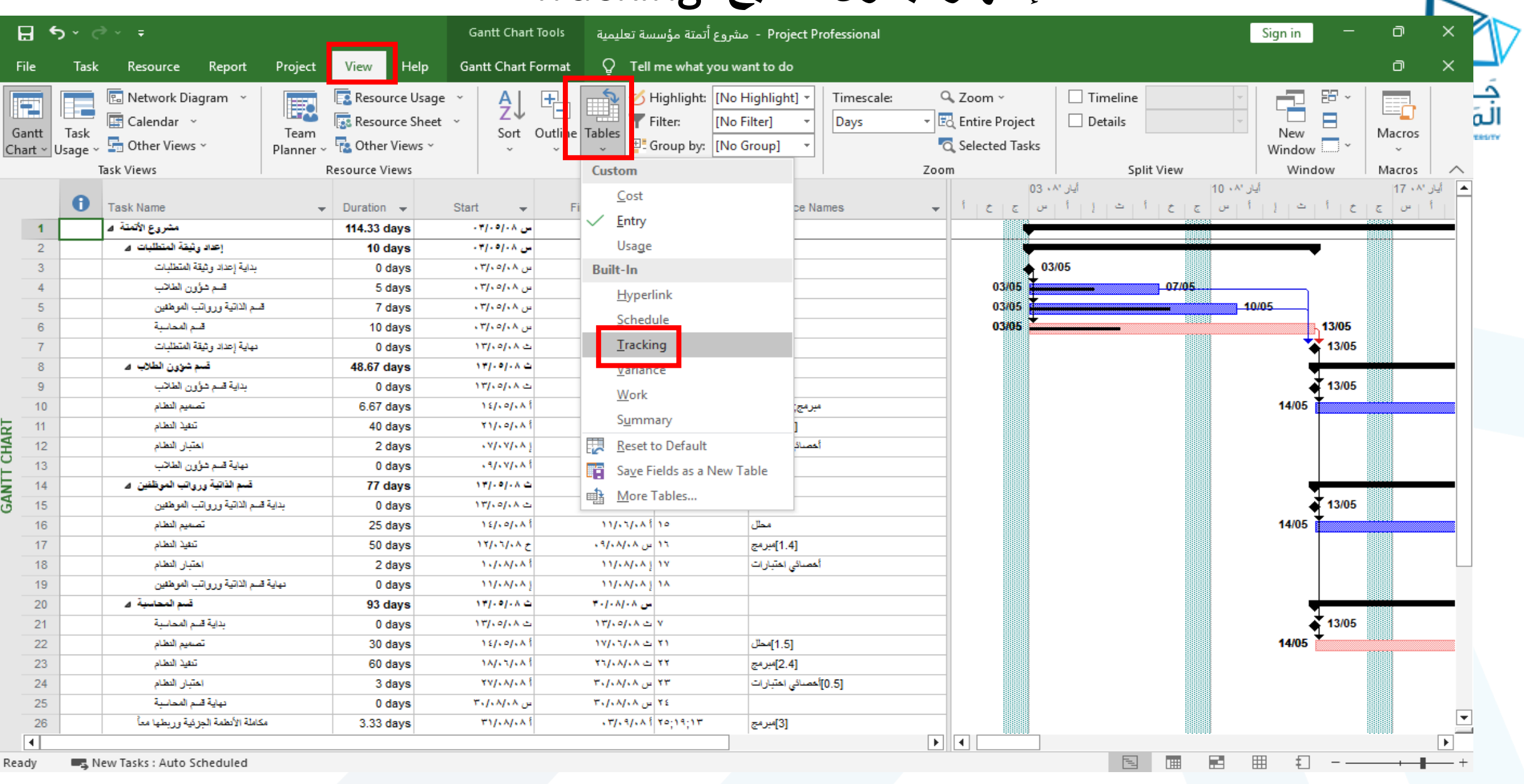

 $\overline{\phantom{a}}$ 

# **إظهار جدول التتبع** Tracking

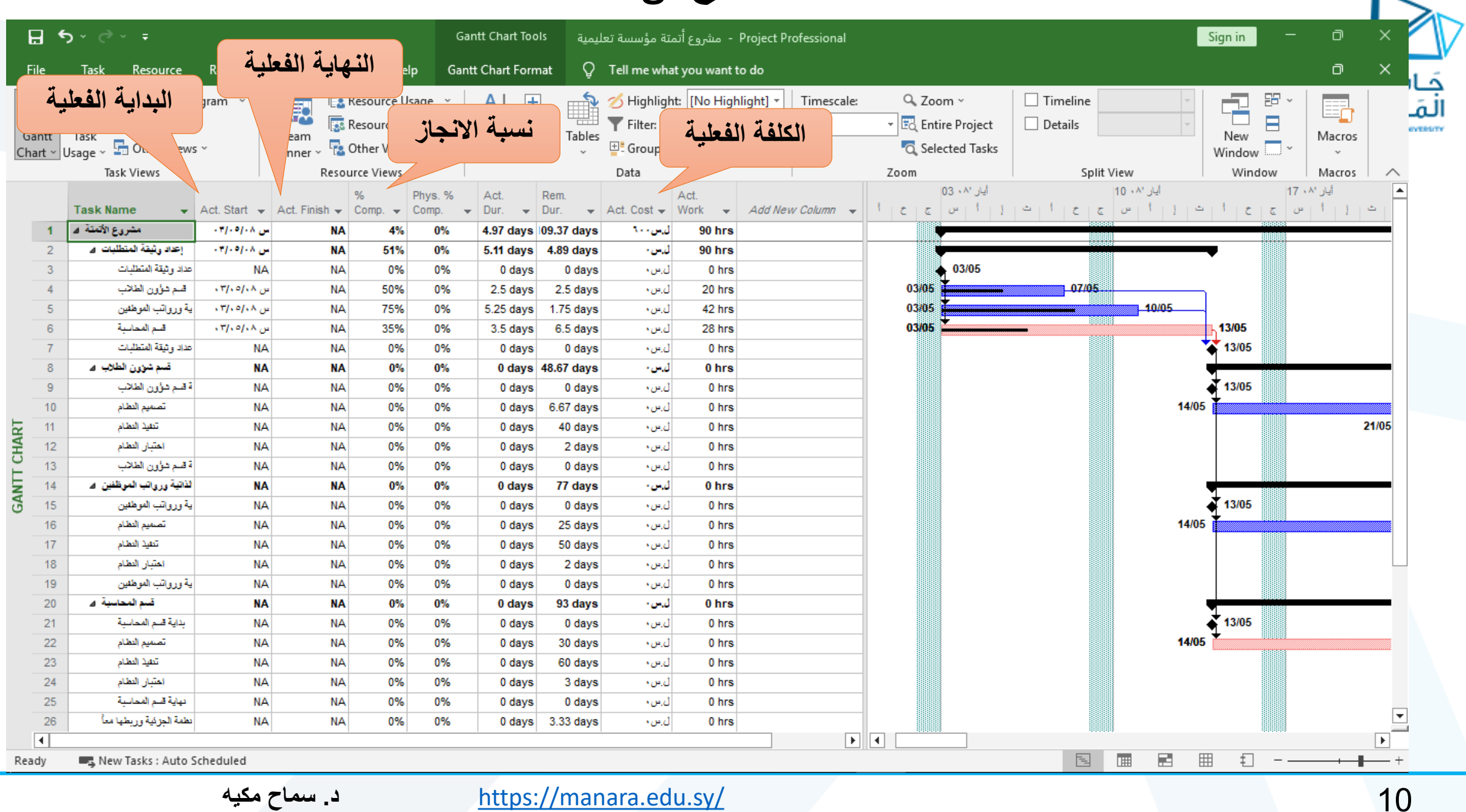

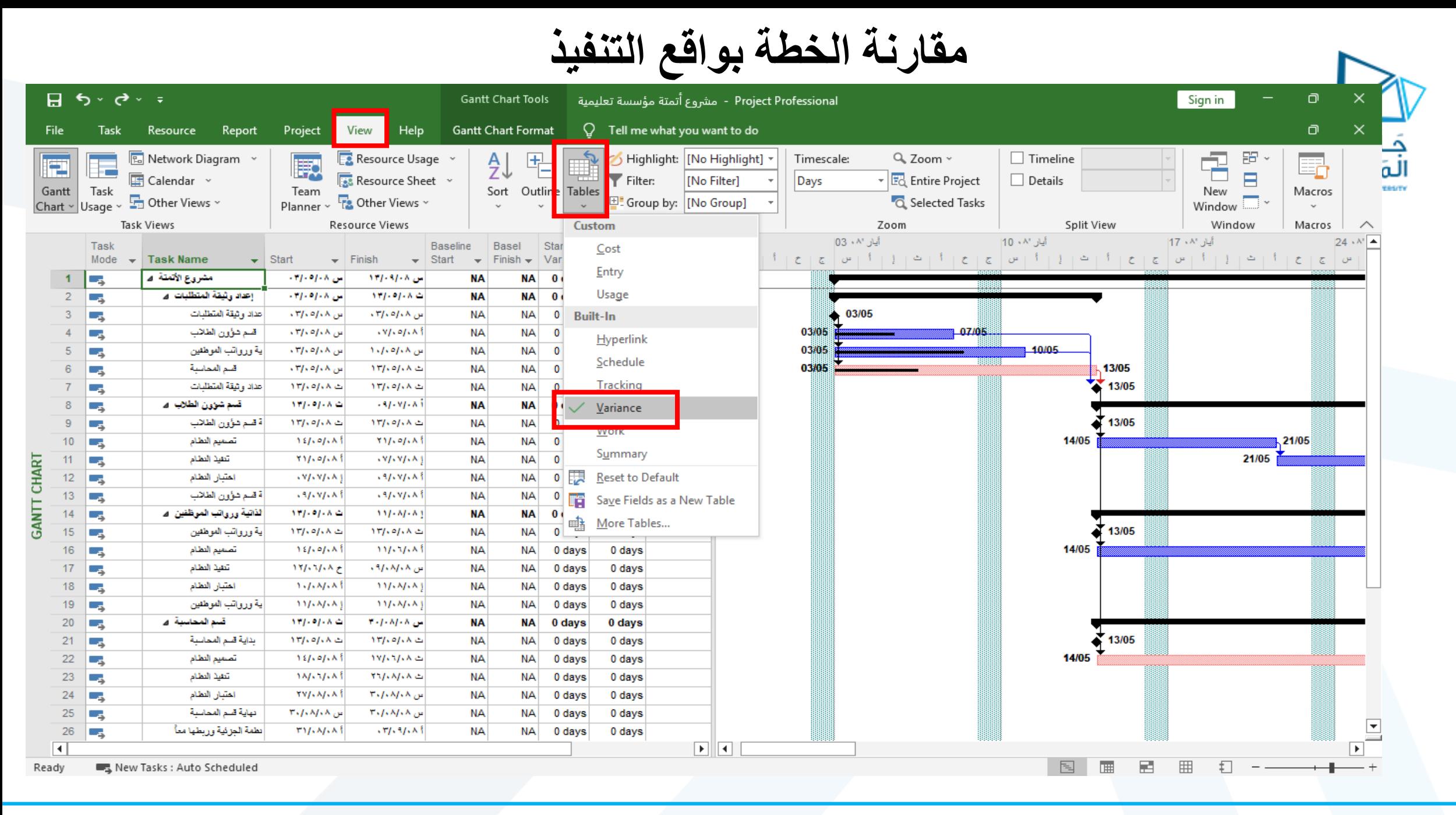

## **ظهور أعمدة البداية والنهاية الفعليتين**

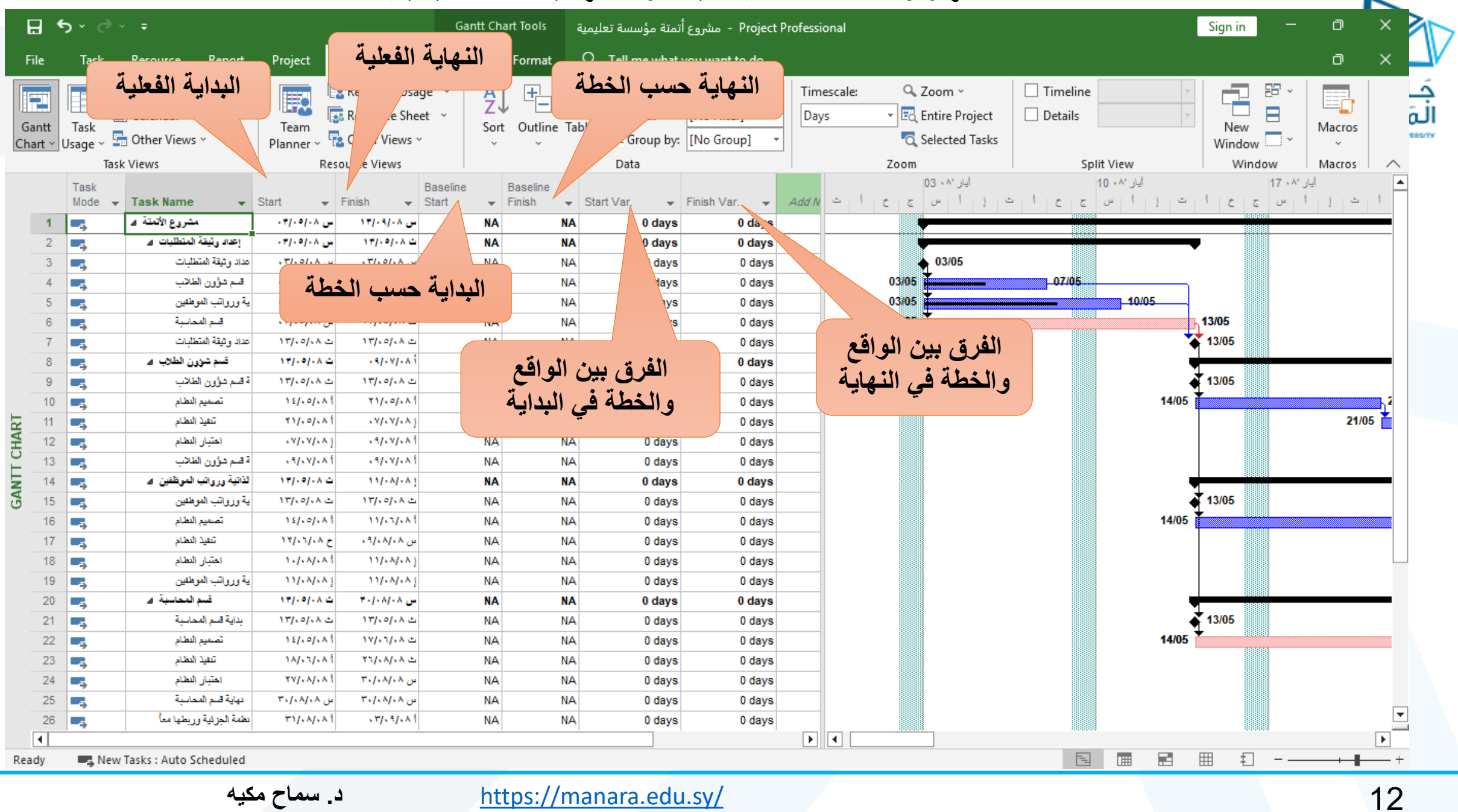

## **مقارنة الكلف المخططة بالكلف الواقعية**

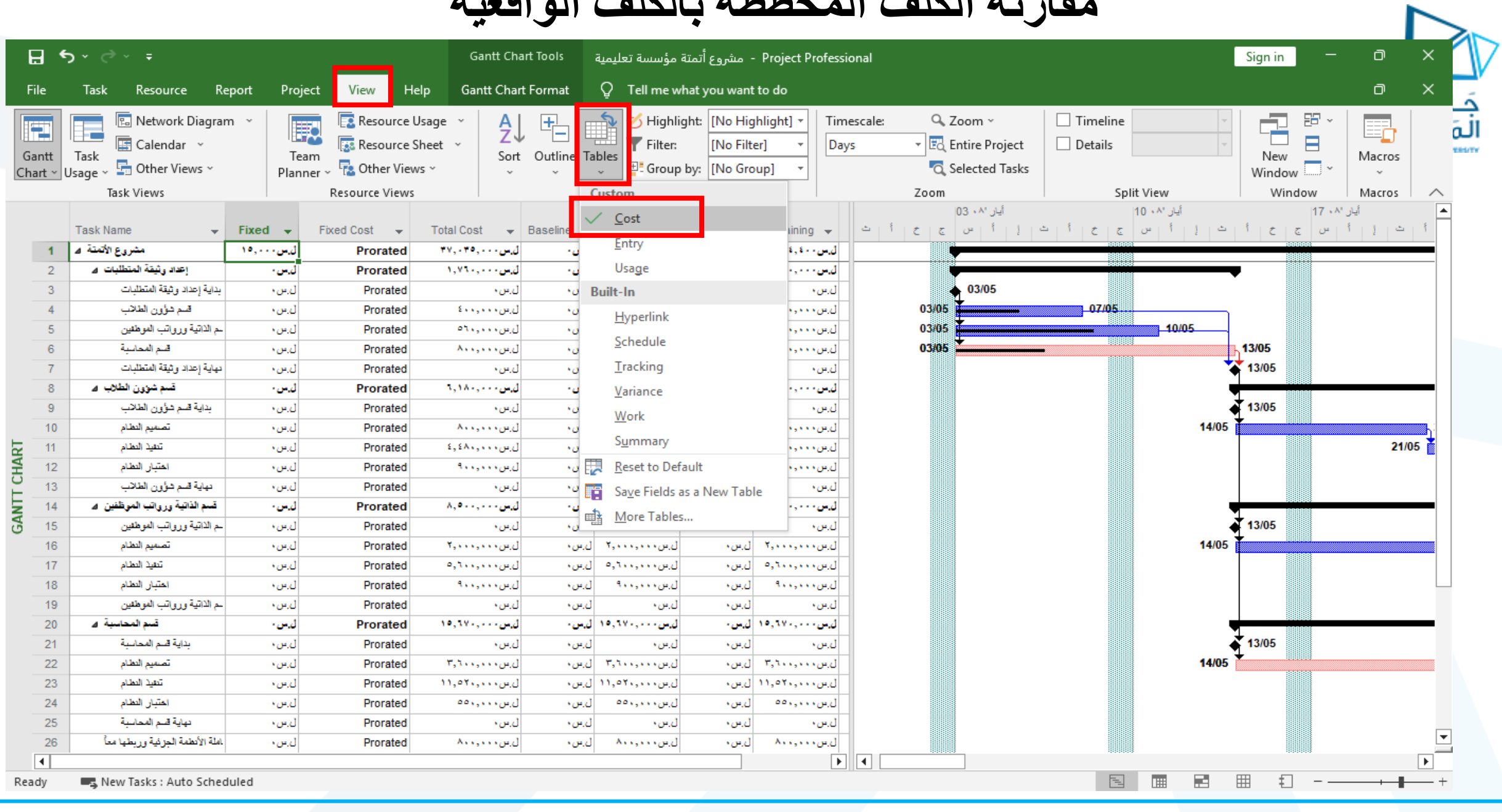

## **مقارنة الكلف المخططة بالكلف الواقعية**

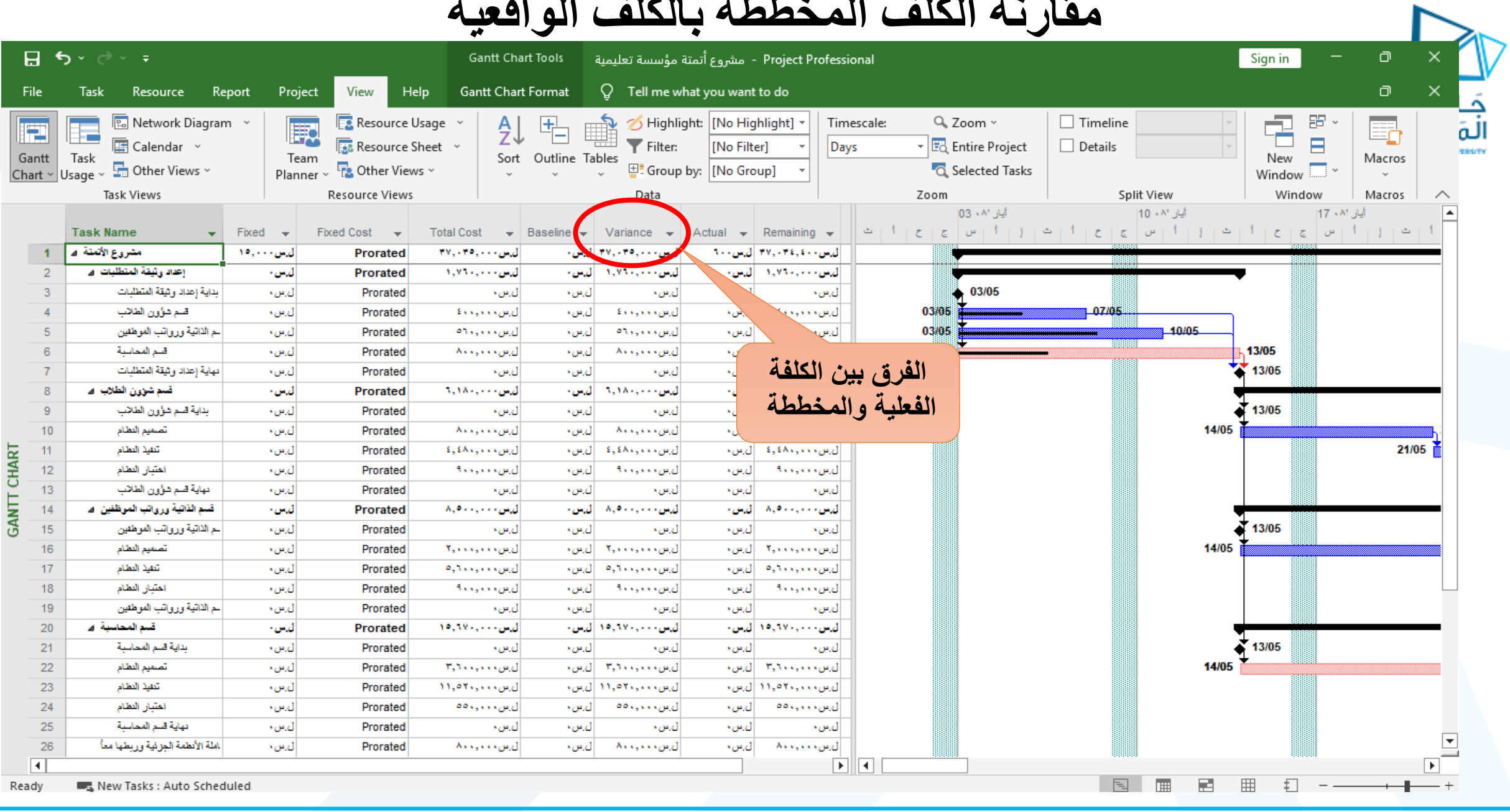

# **للعودة إلى جدول اإلدخال )**Entry**)**

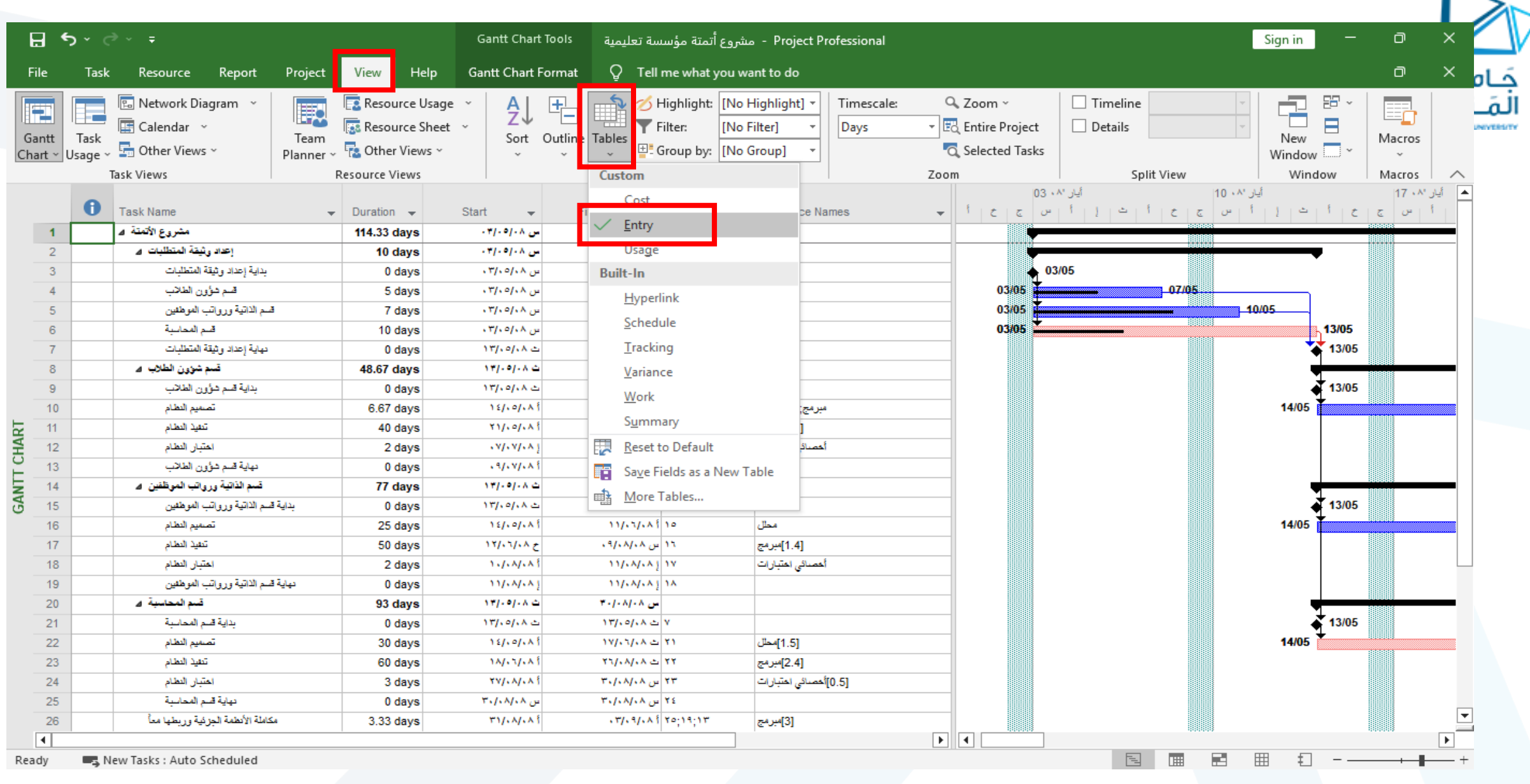

**تغيير ترتيب ظهور عمليات المشروع )فرز حسب الكلفة** – **تاريخ البداية** – **تاريخ النهاية ....الخ(.**日う~♂~÷ Project Professional - مشروع أتمتة مؤسسة تعليمية  $\Box$ **Gantt Chart Tools** Sign in  $\Box$  $\times$ **Gantt Chart Format** File Task Resource Report Project View Help  $\Omega$  Tell me what you want to do Ŧ 唱  $\Box$  Timeline 臣 **E.** Network Diagram 厩 Highlight: [No Highlight] Timescale: Q Zoom ~ E. 崗 F **Ex Resource Usage** المَ  $\blacksquare$ **■** Calendar → Resource Sheet - Eo Entire Project Filter: [No Filter] Days  $\Box$  Details **NESSITY** Team Sort Outline Tables New Gantt Task New  $\frac{1}{\sqrt{1-\frac{1}{2}}}$   $\sim$ Macros **F&** Other Views Other Views ~ **E** Group by: [No Group] **Q** Selected Tasks Chart ~ Usage ~ Planner ~ Task Views **Resource Views** Zoom Split View Window Macros by Start Date Data  $\curvearrowright$  $103 + A^{\circ}$  إيار أيان ٨٧ - 10 - أيار ٨٧ - 17|  $\sqrt{2}$ by Finish Date  $\mathbf \Theta$  $|p+1|+|p+2|+|p+3|+|p+3|+|p+3|+|p+4|+|p+3|+|p+4|+|p+5|+|p+4|+|p+5|+|p+5|+|p+5|+|p+5|+|p+5|+|p+5|+|p+5|+|p+5|+|p+5|+|p+5|+|p+5|+|p+5|+|p+5|+|p+5|+|p+5|+|p+5|+|p+5|+|p+5|+|p+5|+|p+5|+|p+5|+|p+5|+|p+5|+|p+5|+|p+5|+|p+5|+|p+5$ **Task Name**  $\blacktriangleright$  Duration  $\blacktriangleright$ Start  $\bullet$  Predecessor:  $\bullet$  Resource Names  $\sim$  11  $1+\epsilon+\epsilon$ by Priority  $\blacksquare$ مشروع الأتعقة اد 114.33 days اس ۱۰۸  $4.86$  $\overline{2}$ إحداد وثيقة المتطلبات اد 10 days by Cost اس ۱۰۸ بداية إعداد وشقة المتطلبات 03/05  $\overline{3}$ 0 days by ID قسم شؤون الطلاب  $01.117$ 03/05  $07/05$ 5 days محال  $\overline{4}$ ΑL Sort By... ۳ س ۱۰۸ 10/05 قسم الذاتية ورواتب العوطئين محال 03/05 -5 7 days قسم المحاسبة  $17/10/14 \approx 7$ محال 03/05 13/05 6 10 days اس ۱،۸/۰۸، ۲/۰ 13/05  $\overline{7}$ دهاية إعداد وثيقة المتطلبات 0 days  $177.97.4 \pm$  $177.07.4 \pm 0.81$ -8 ضم شورن الطالب اد **48.67 days**  $NT/2/2A \triangleq$  $-91 - 91 - 81$ بداية قسم شؤون الطلاب  $\mathbf{Y}^{\prime\prime}$ ,  $\mathbf{0}$   $\mathbf{0}$ ,  $\mathbf{A}$   $\mathbf{0}$   $\mathbf{V}$ 13/05  $9$ 0 days  $17/6$  of  $6/6$  $Y11.01.111$ 14/05  $10$ تصميم النظام 6.67 days  $151.91.1$ سرمج;[0.5]مطل **GANTT CHART** 11 تنفيذ النظام 40 days  $111.91.1$  $xy, y, xy$ [1.4]مبرمج  $12$ احتبار النظام  $\{y_1, y_2, x_3\}$  $.37.97.111$ أحصائى احتبارات 2 days تهاية قسم شؤون الطلاب 0 days  $.91.91.1$  $.37.97.18137$ 13 قسم الذاتية ورواتب الموظفين -4.  $NTF-1 - N \triangle$  $M - M - N$  $14$ 77 days بداية قسم الذاتية ورواتب الموطئين 13/05 15 0 days  $177, 97, 8 \in$  $\mathcal{N}(\mathcal{A}) = \mathcal{N}$ 16 تصميم النظام 25 days  $151.91.1$  $11/17/14$ 10 محال 14/05  $17$ تنفيذ الطام 50 days  $15/13/14$ ۱۹ این ۱۹/۰۸/۰۸ [1.4]مبرمج 18 احتبار النظام  $1.7.47.8$  $M(M,A)$ أهصائى اهتبارات 2 days دهاية قسم الذاتية ورواتب الموطئين 11/68/68 J. 18  $19$ 0 days  $11/44/4$ 20 قسم المحاسبة ال 93 days  $NT/2/2A \triangleq$  $r$ -1-  $N$ - ۸  $\sim$ 21 بداية قسم المحاسبة 0 days  $177.97.12$  $NT/10/1A \simeq V$ 13/05 22 تصميم النظام  $151.91.1$  $|V/\sqrt{2}/\sqrt{2}|\geq |V|$ 14/05 30 days [1.5]مطل 23 تنفيذ النظام 60 days  $14/11/14$  $\mathbf{Y} \mathbf{Y} / \mathbf{A} / \mathbf{A}$   $\mathbf{A} \triangleq \mathbf{Y} \mathbf{Y}$ [2.4]مبرمج 24 احتبار النظام **YY/LA/LA**  $\tau$ ۰/۰۸/۰۸ س $\vert \tau\tau\vert$ [0.5]أحصائى احتبارات 3 days تهاية قسم المحاسنة 25 0 days  $T_2/2A/2A_{12}$  $T_2$  /  $\sqrt{N_1N_2}$  /  $T_2$ 26 مكاملة الأنطمة الجزئية وربطها معأ 3.33 days  $T1J_1A/J_2A$  $.77.97.1872$ [3]مبرمج  $\overline{\mathbf{H}}$ ा ।  $\blacktriangleright$ Rew Tasks : Auto Scheduled 囘 **III** F 用 Ð Ready

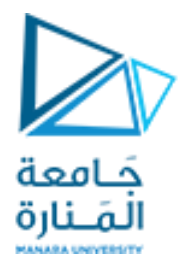

# **Project MSالتقارير في**

**التقارير هي تنسيقات معرفة من قبل Project MS, حيث يحتوي البرنامج على الكثير من هذه التقارير و التي تستعمل لطباعة المعلومات التي نرغب بها. و يمكن الحصول على تقارير مخصصة من خالل إعدادات مناسبة.**

**عرض تقرير يعطينا نظرة عامة عن كلفة المشروع**

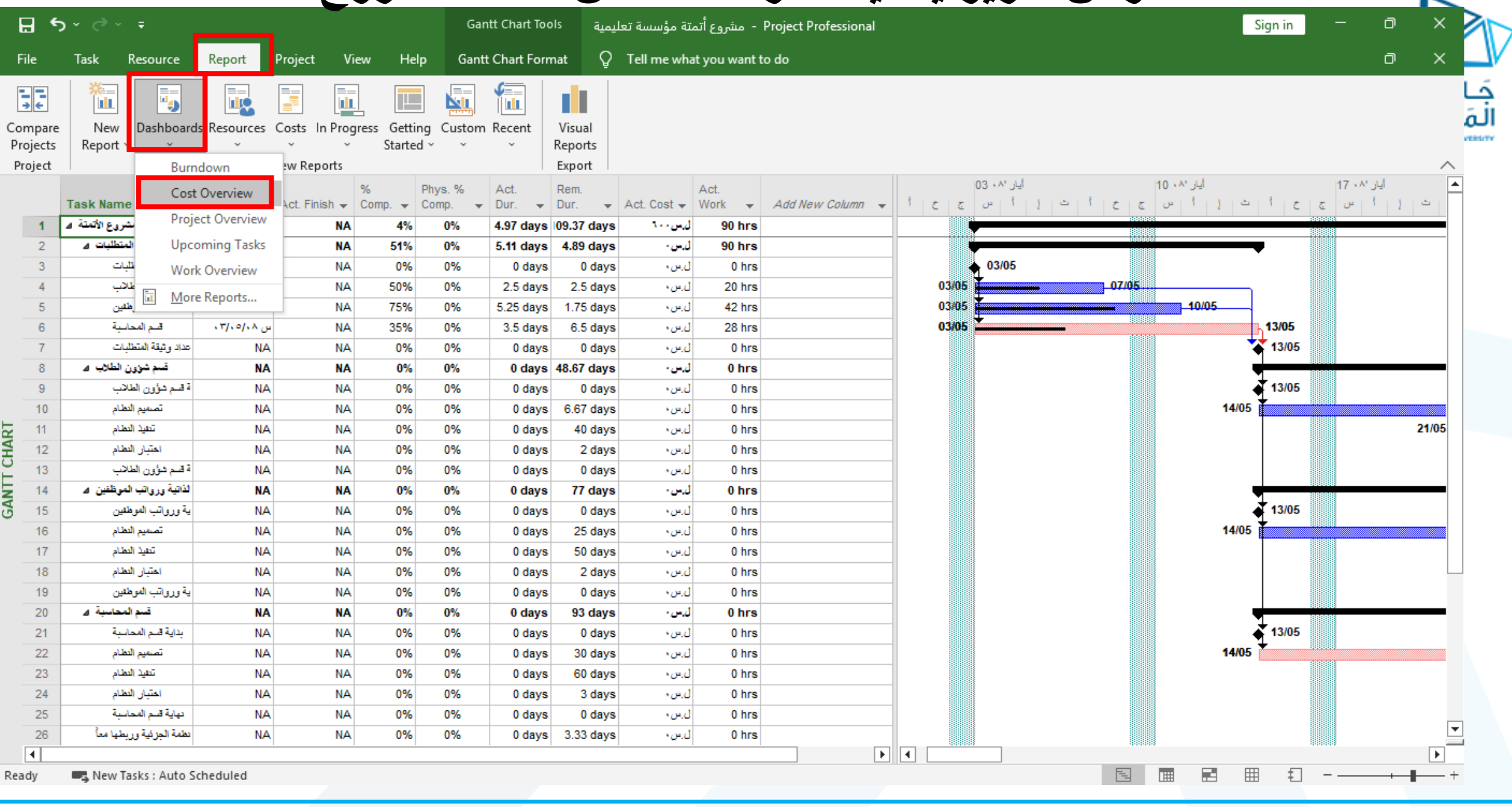

ь

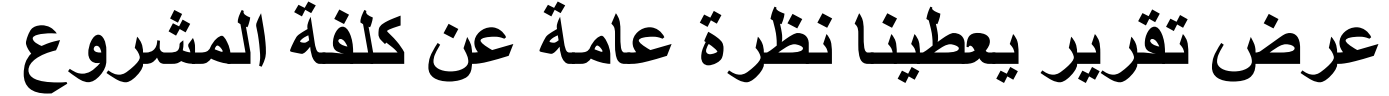

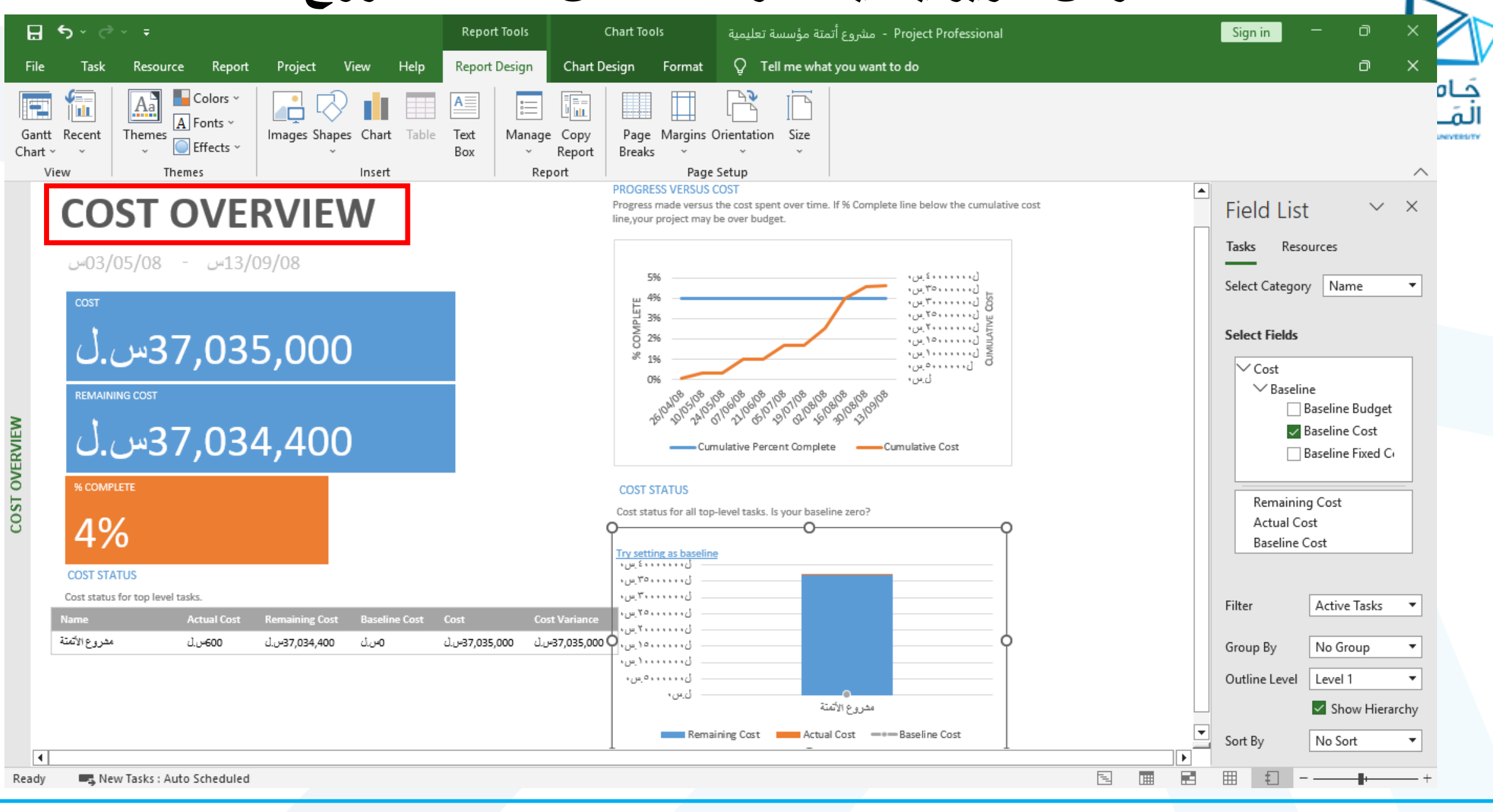

**عرض تقرير يعطينا نظرة عامة عن المشروع**

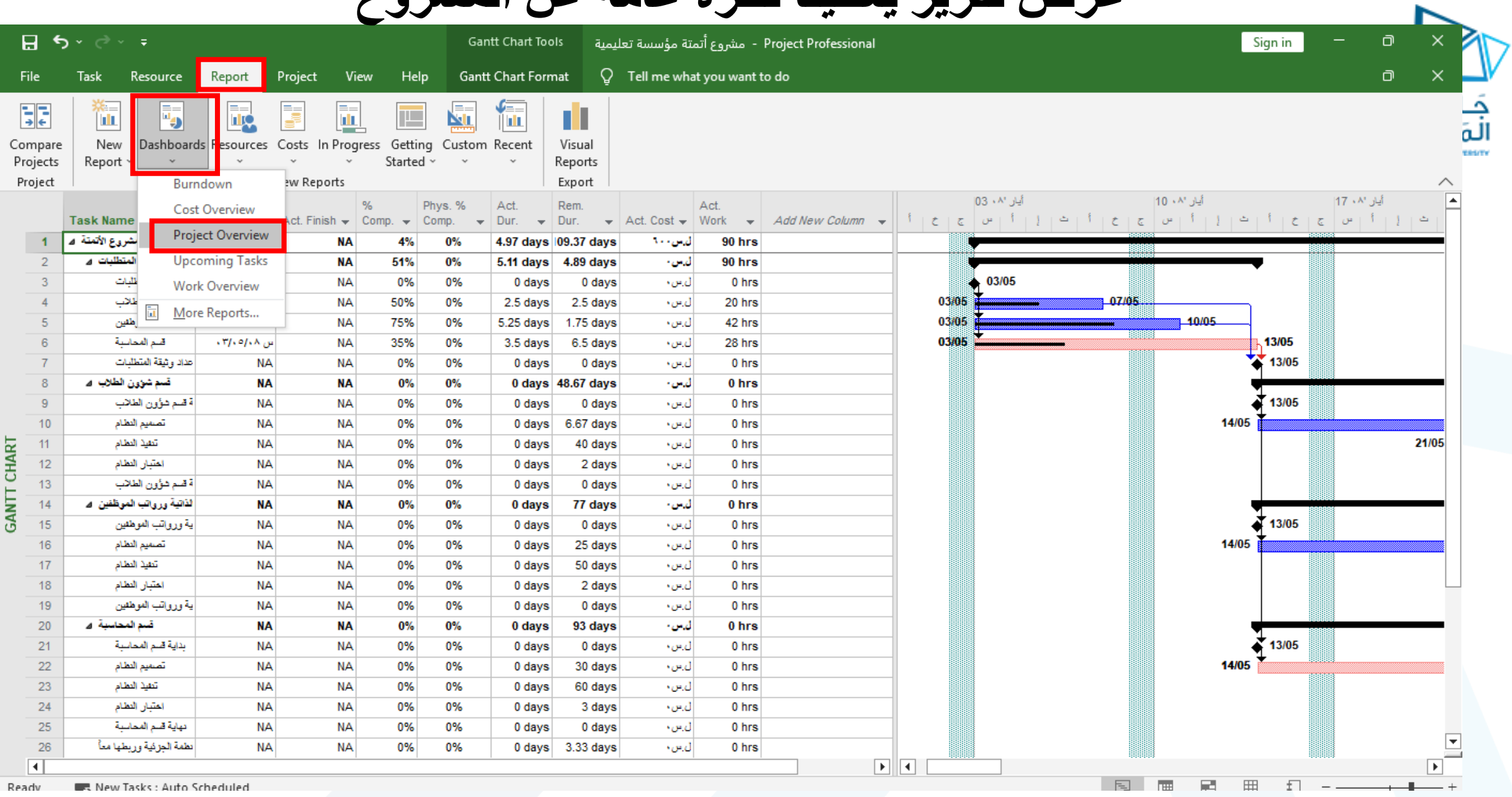

## **عرض تقرير يعطينا نظرة عامة عن المشروع**

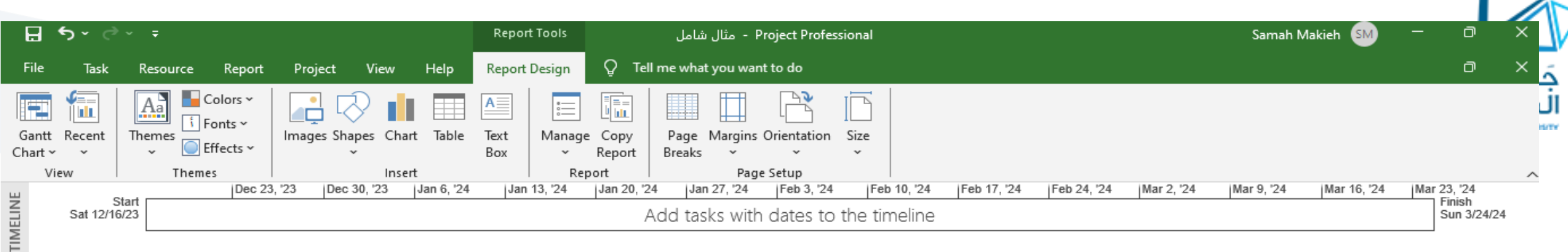

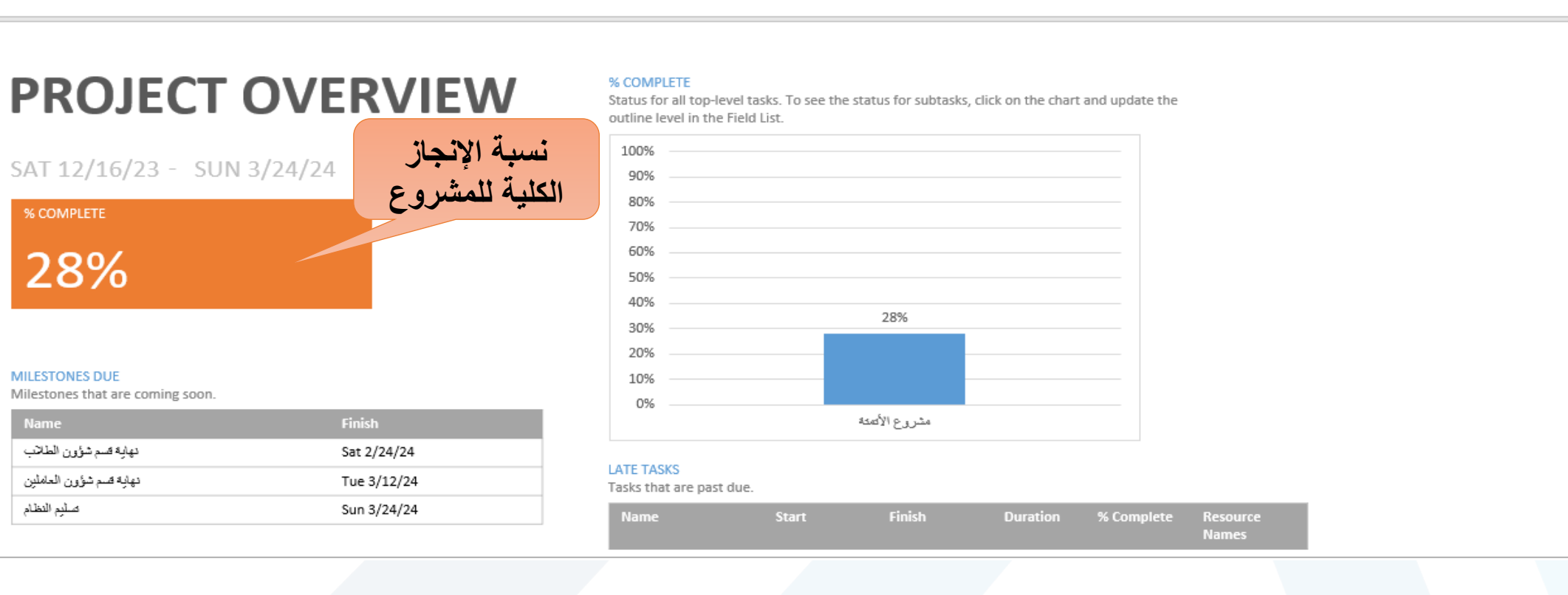

PROJECT OVERVIEW

## **عرض تقرير عن العمل وساعات عمل كل مورد**

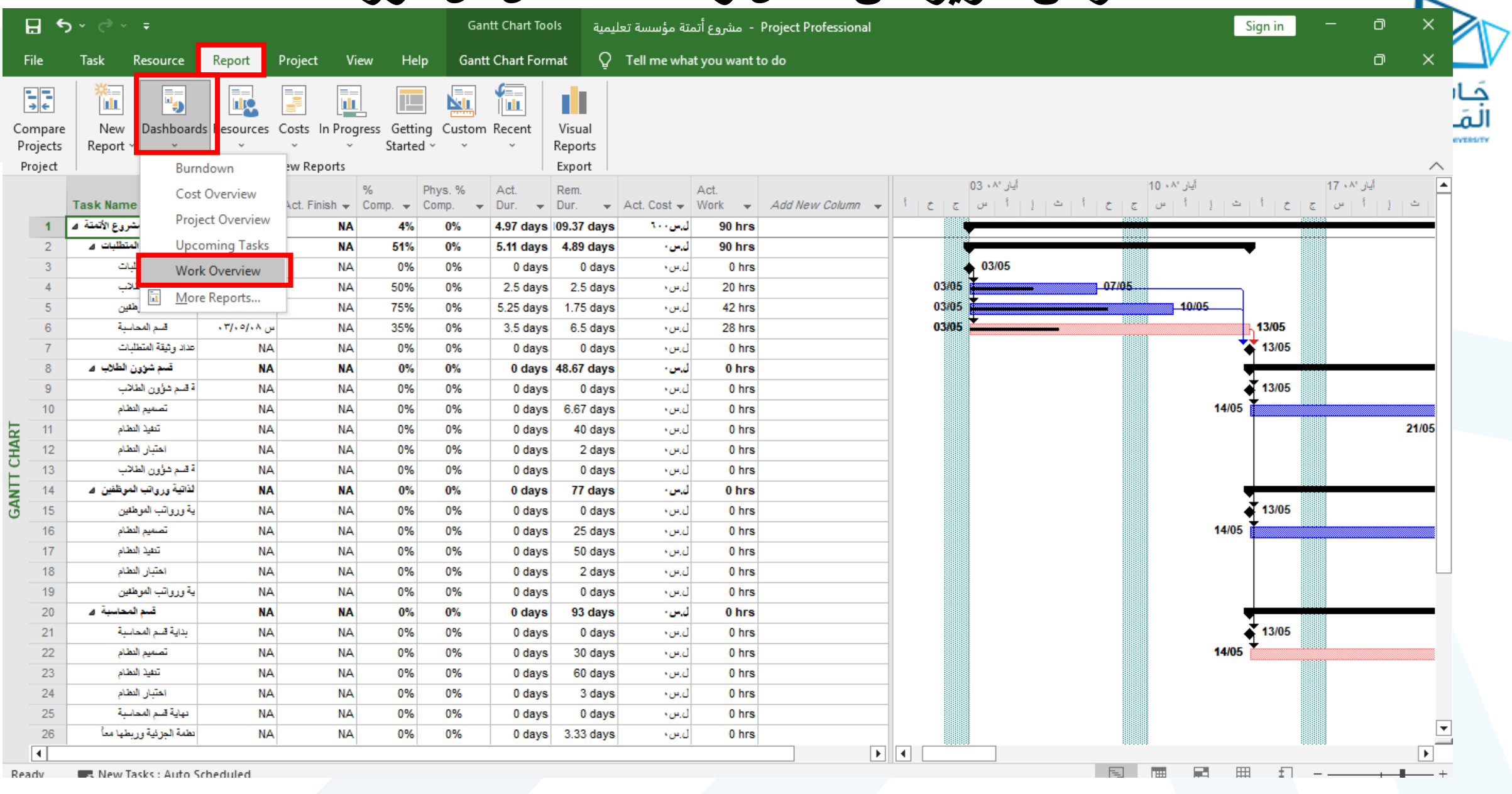

ь

## **عرض تقرير عن العمل وساعات عمل كل مورد**

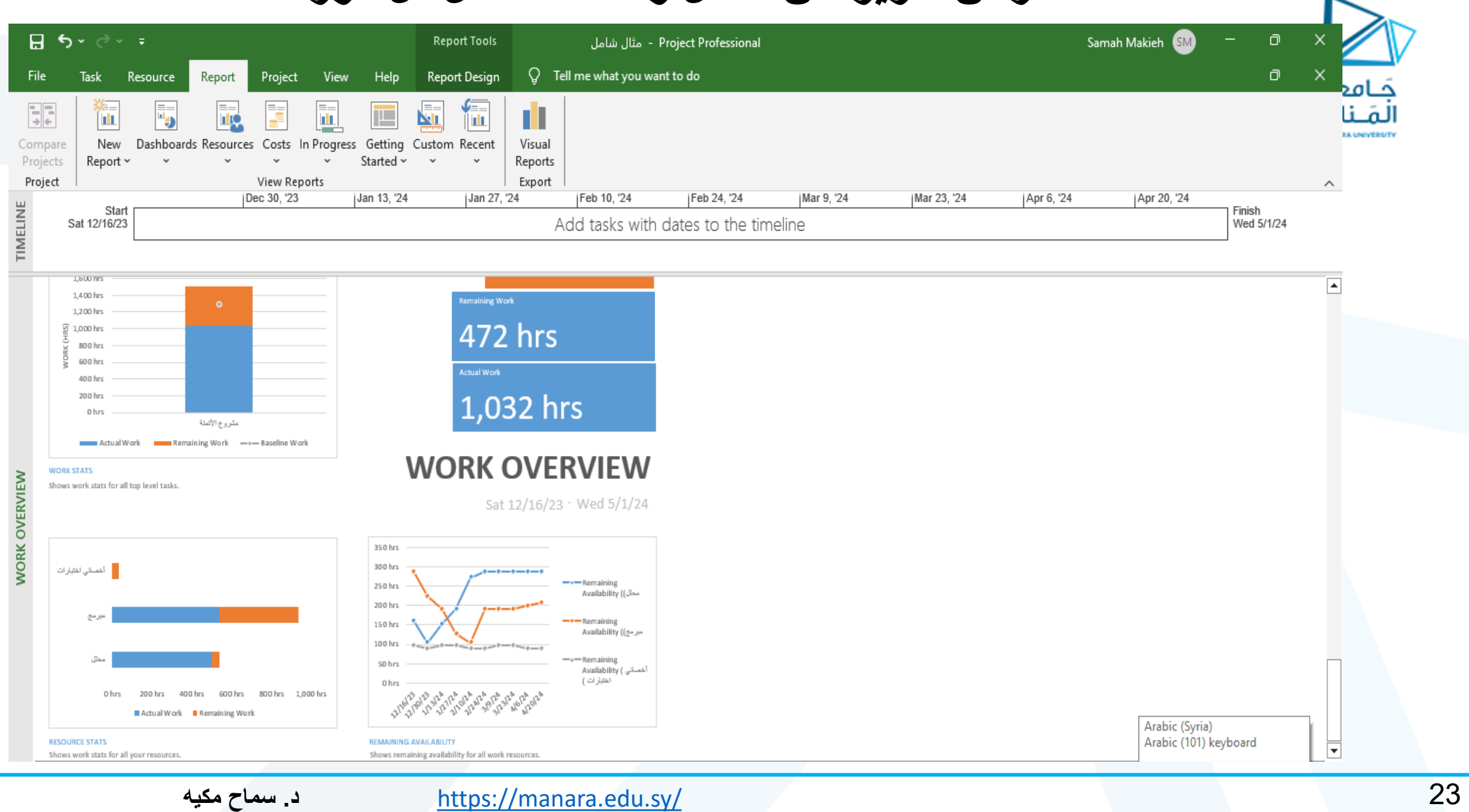

ь

**عرض تقرير يعطينا نظرة عامة عن كلفة المهام**

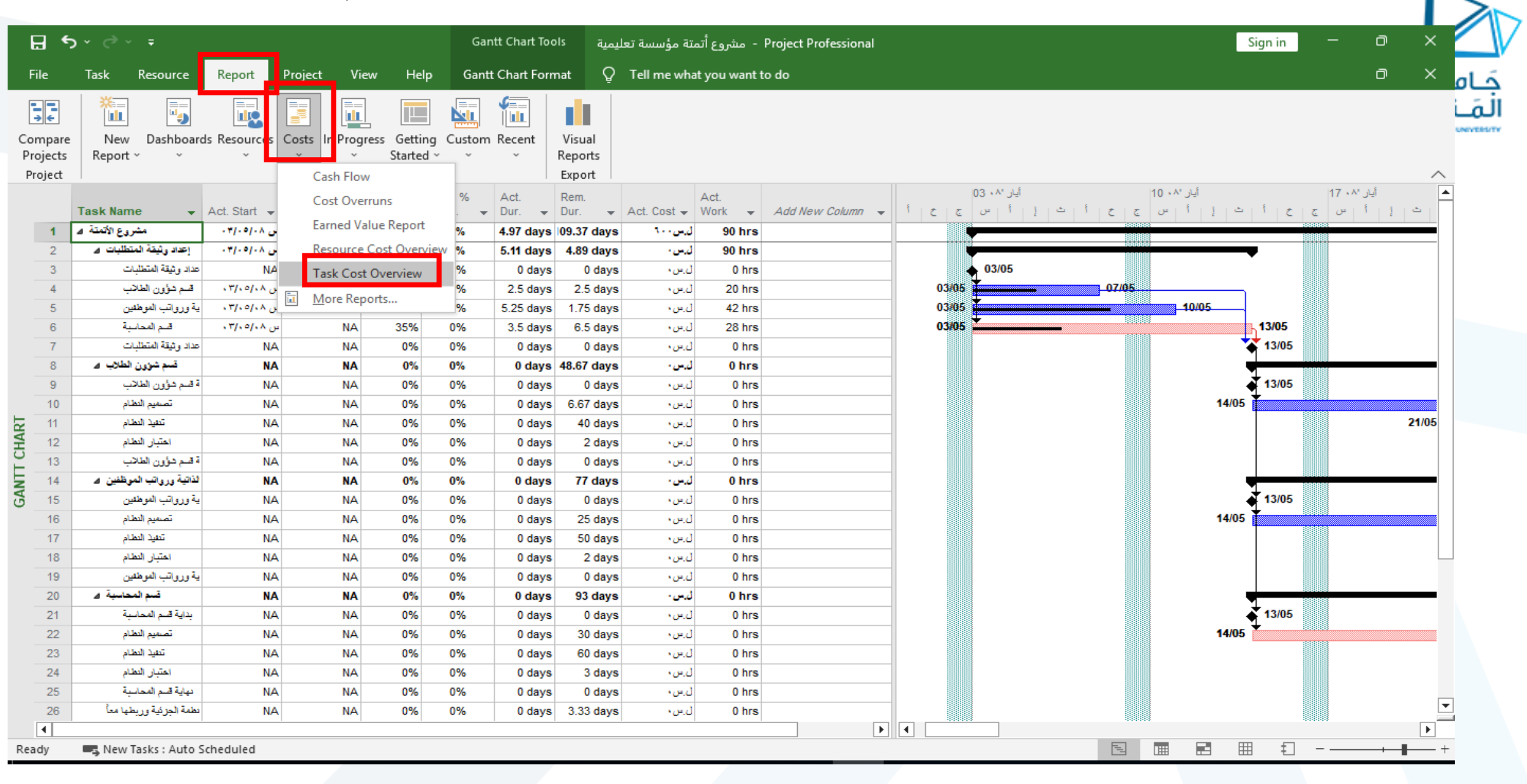

**عرض تقرير يعطينا نظرة عامة عن كلفة المهام**

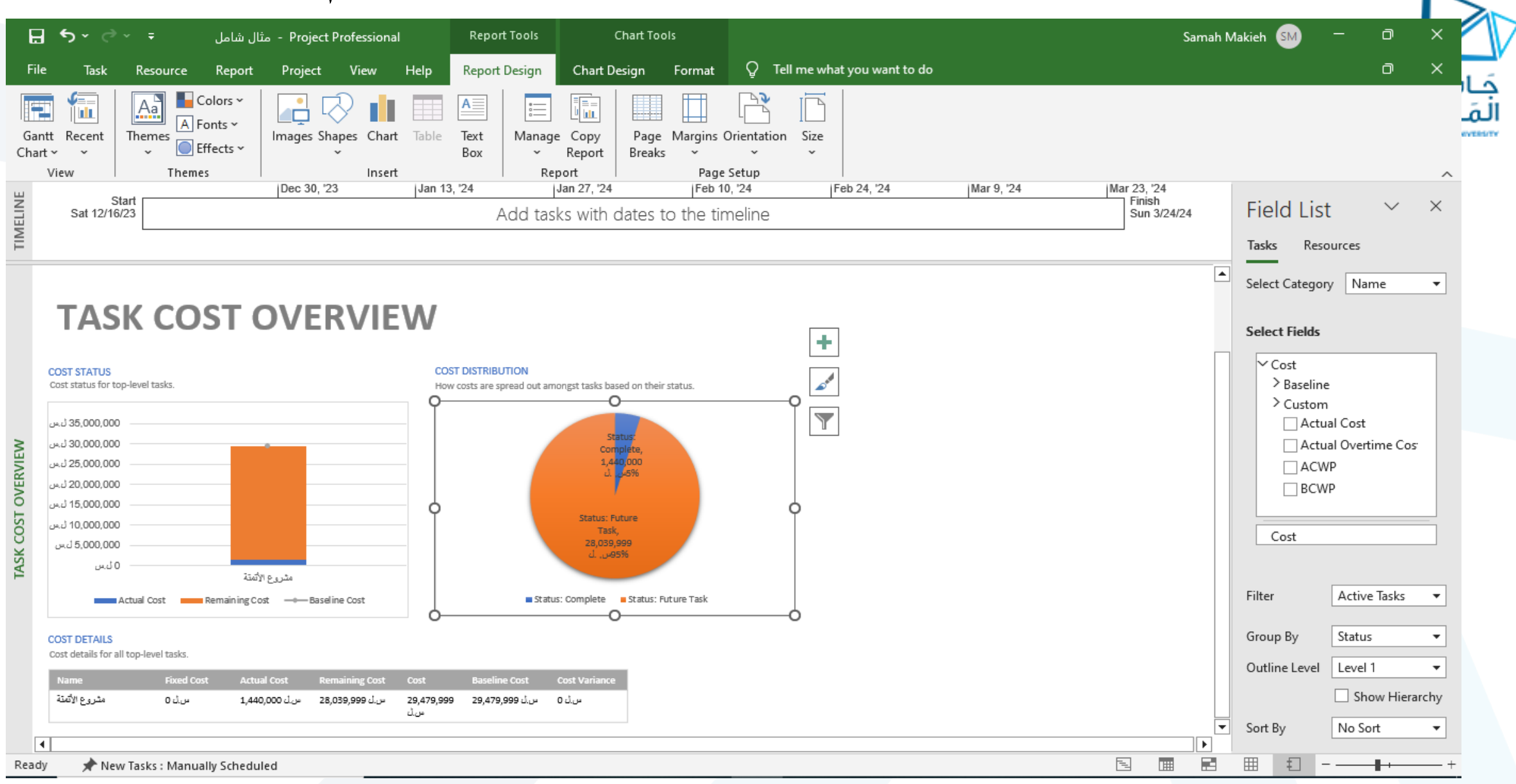

 $\overline{\phantom{a}}$ 

# **تغيير عرض تقرير الكلفة**

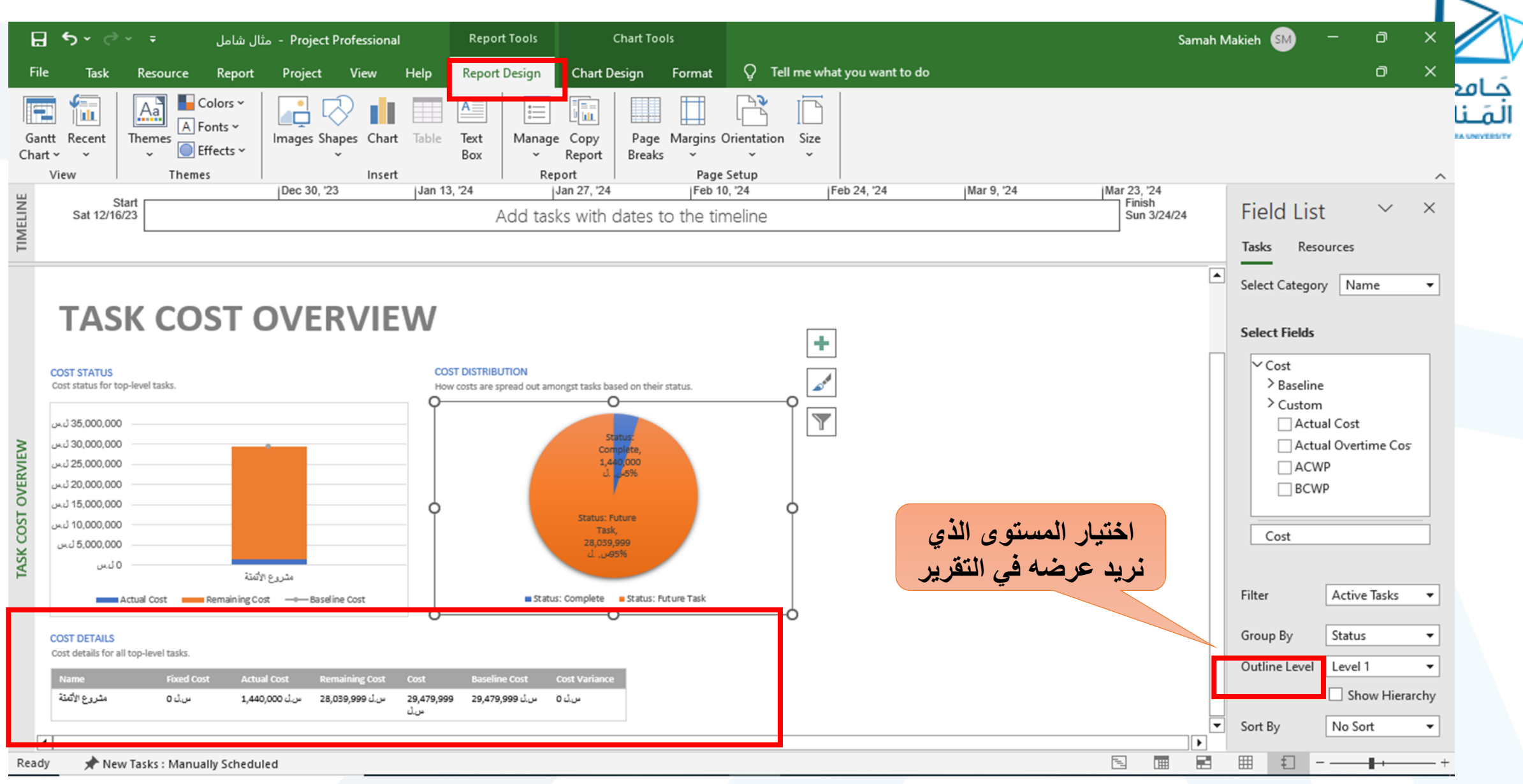

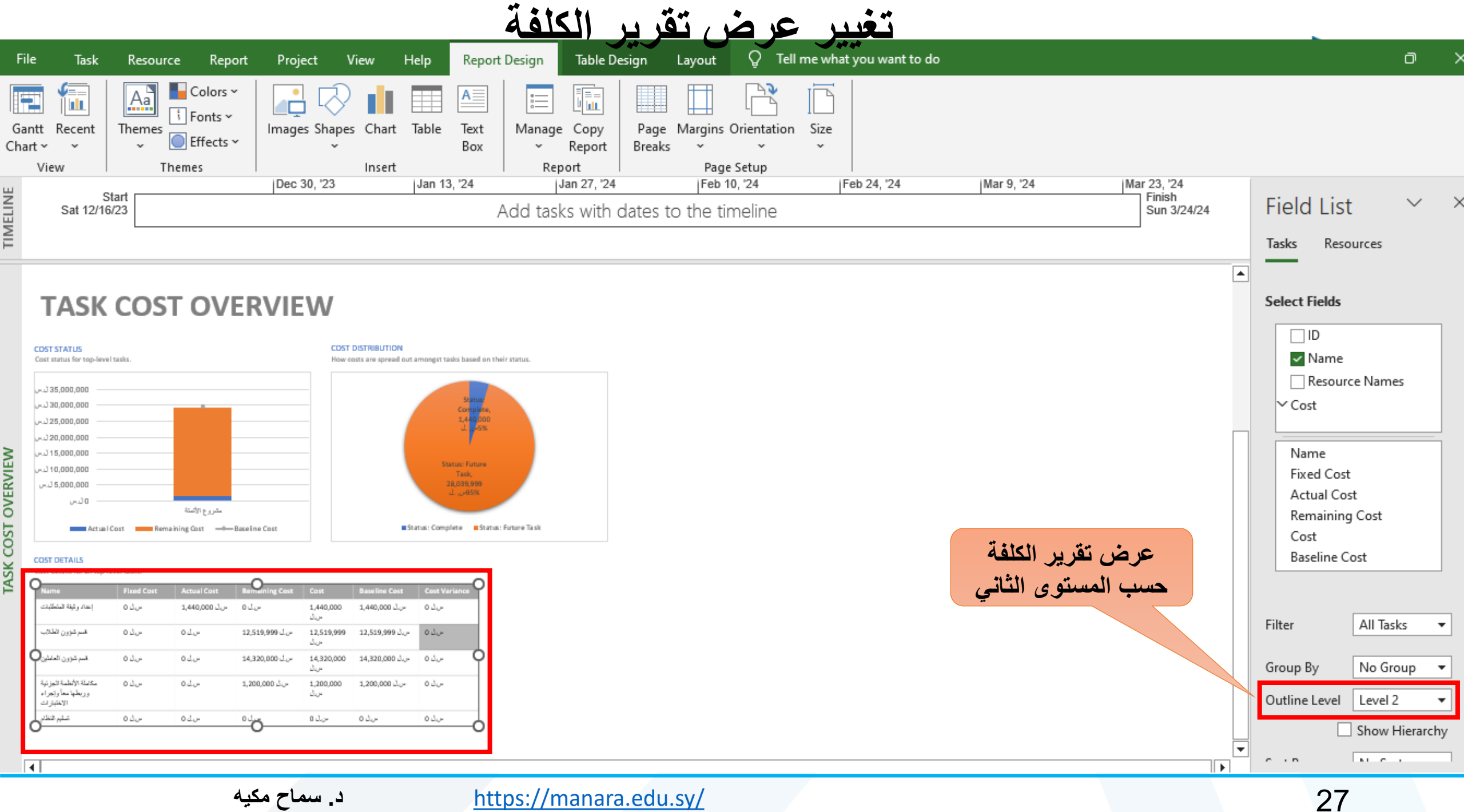

# **تغيير عرض تقرير الكلفة**

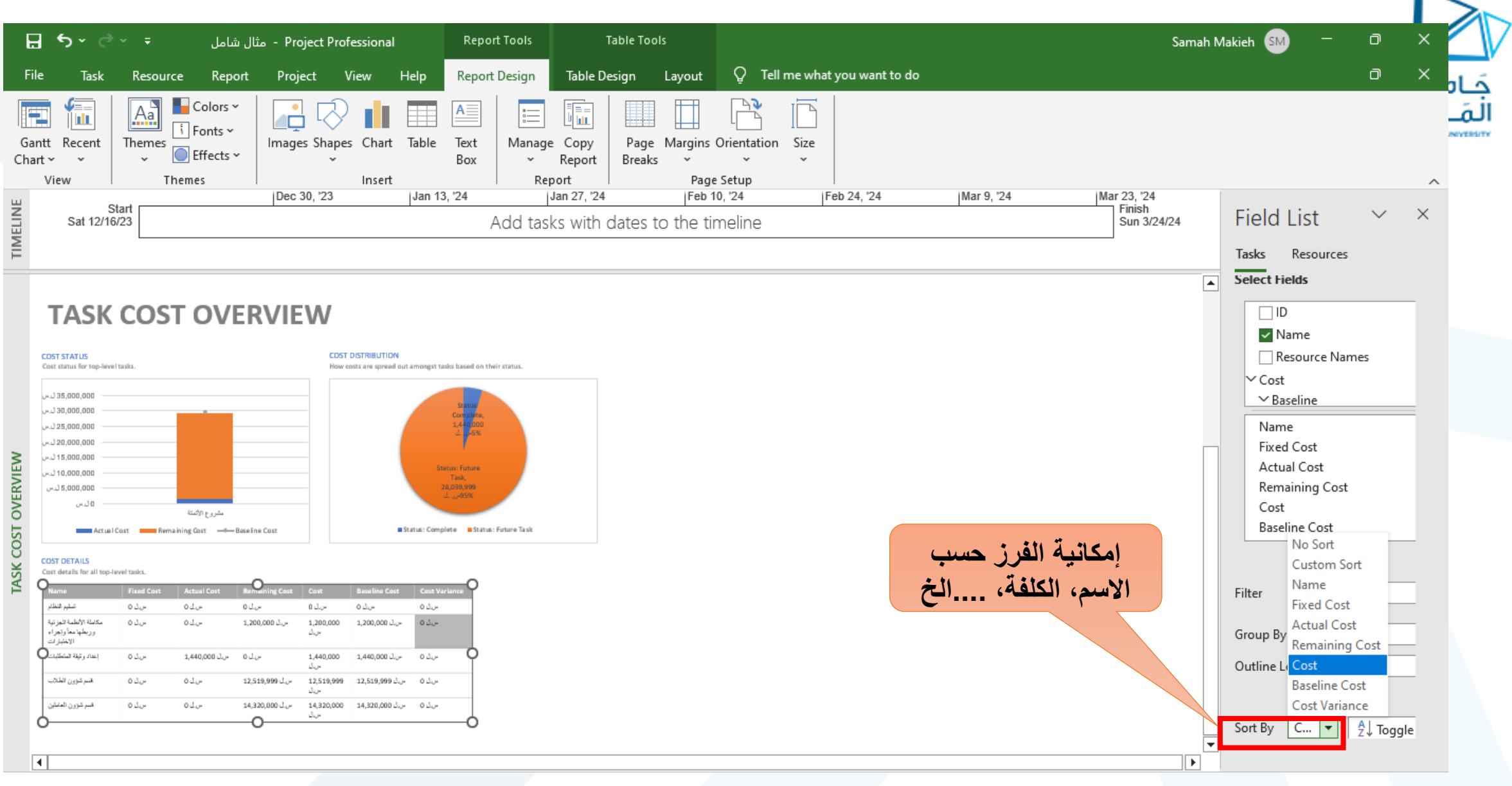

#### **مكيه سماح .د** <https://manara.edu.sy/>

28

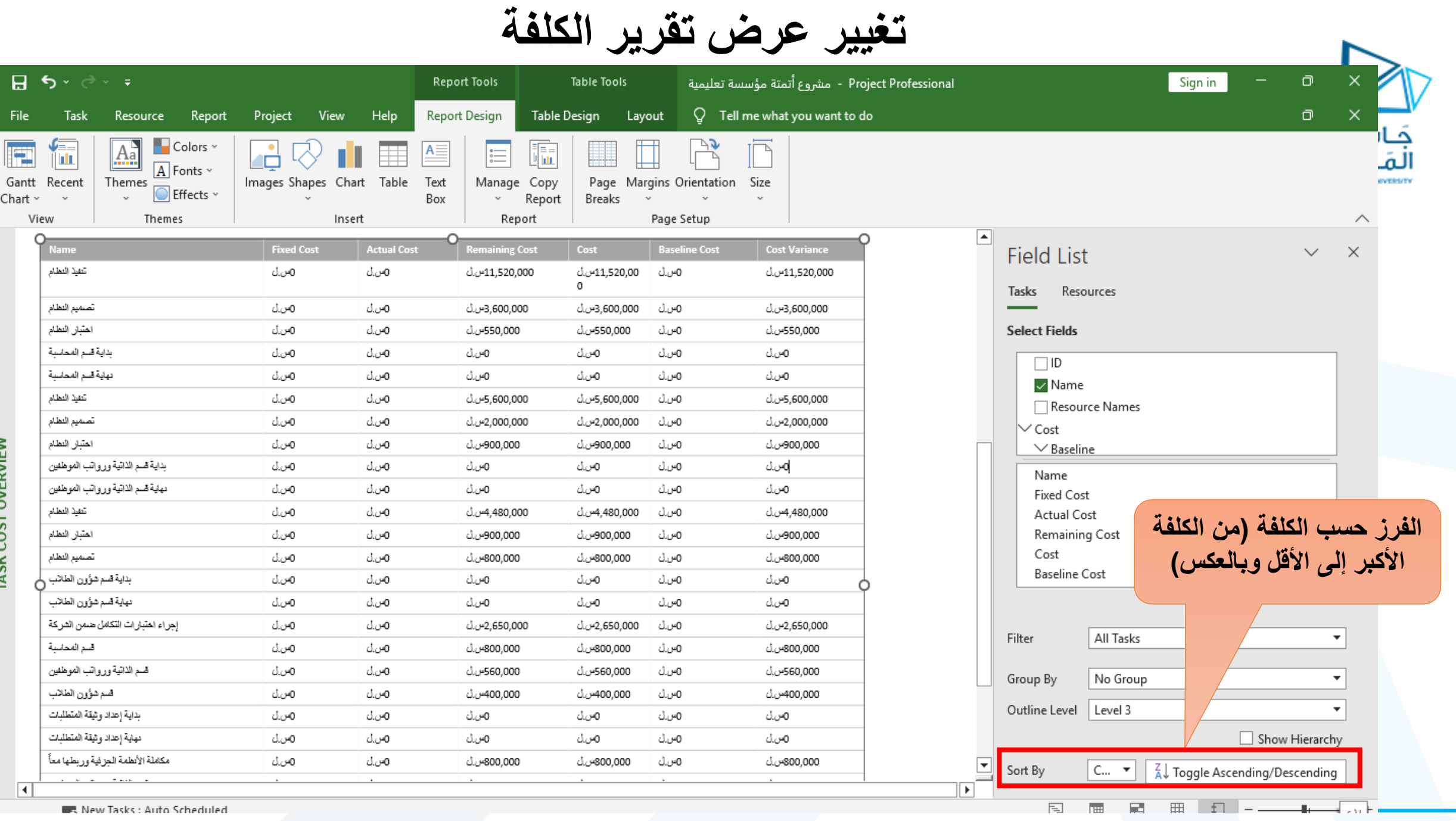

29

# **تغيير عرض تقرير الكلفة**

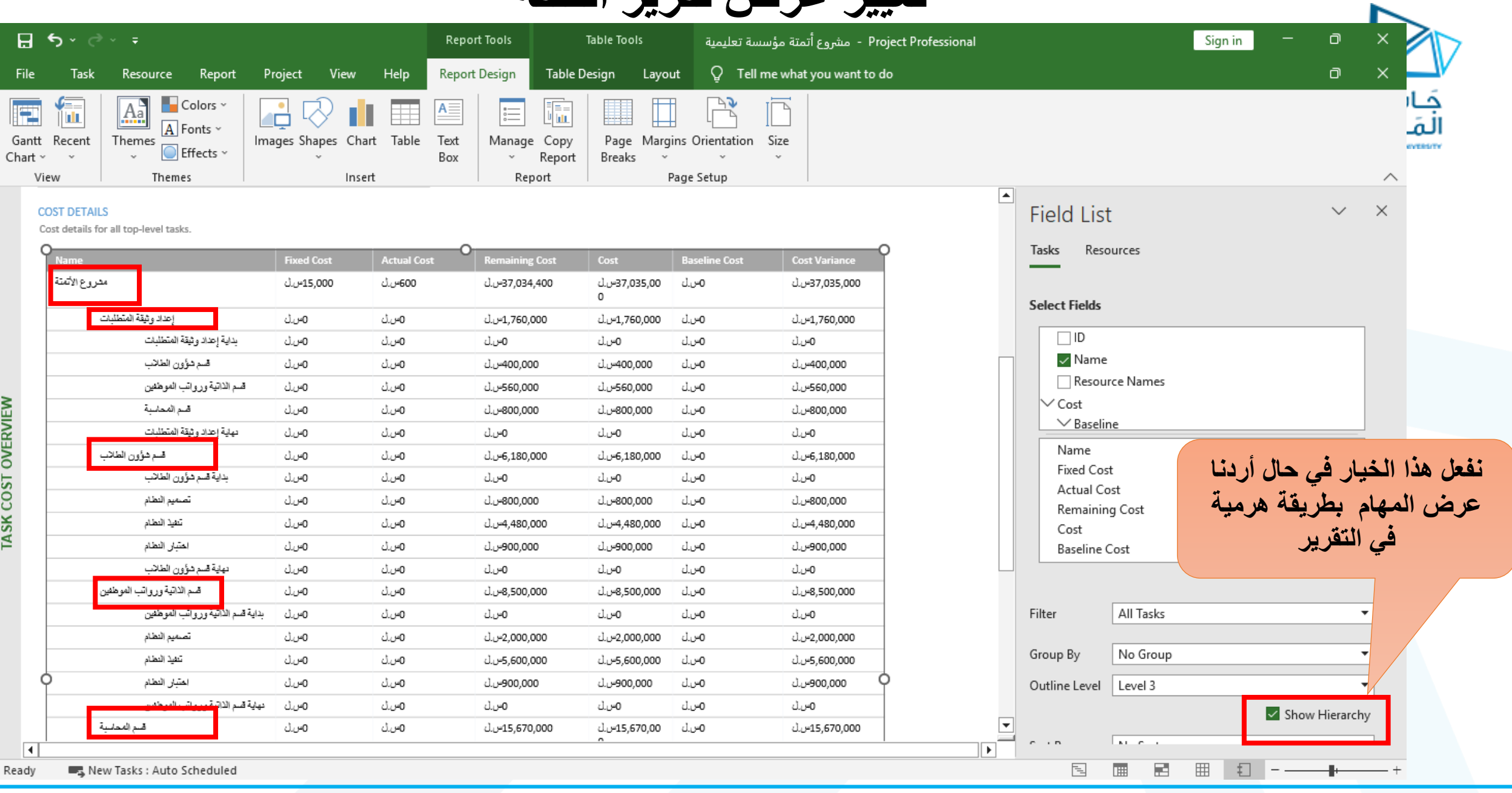

**عرض تقرير يعطينا نظرة عامة عن كلفة الموارد**

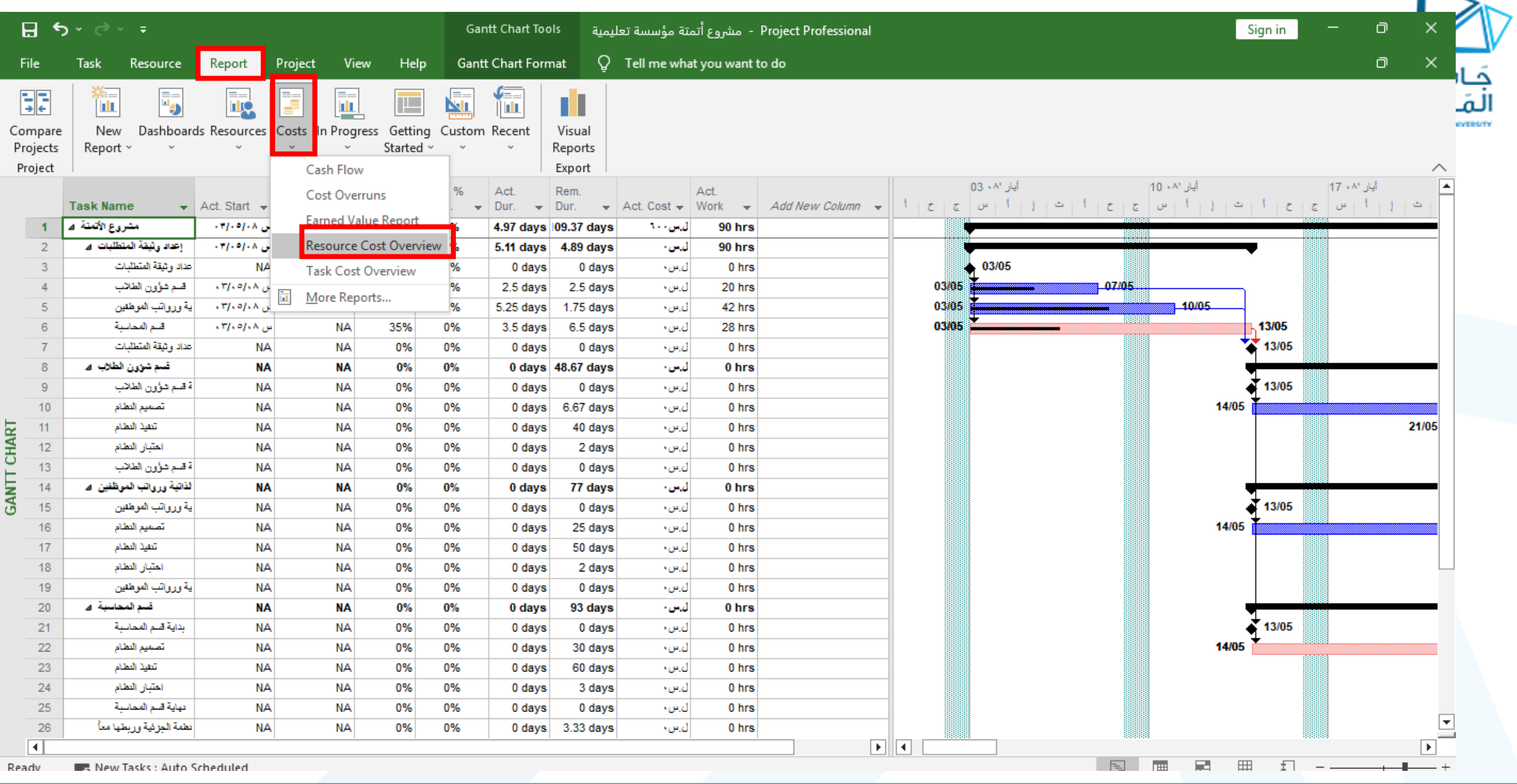

 $\overline{\phantom{a}}$ 

## **عرض تقرير يعطينا نظرة عامة عن كلفة الموارد**

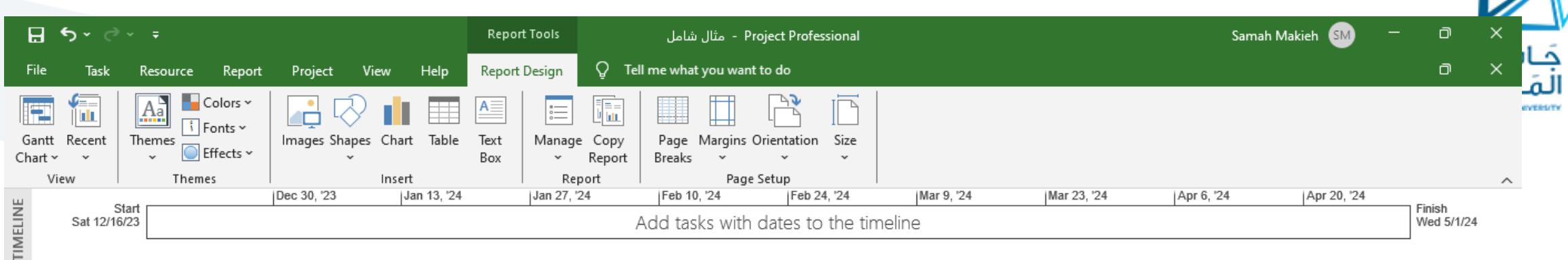

#### **RESOURCE COST OVERVIEW**

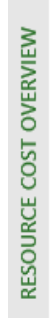

**COST STATUS** 

Cost status for work resources.

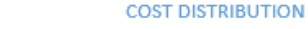

How costs are spread out amongst different resource types.

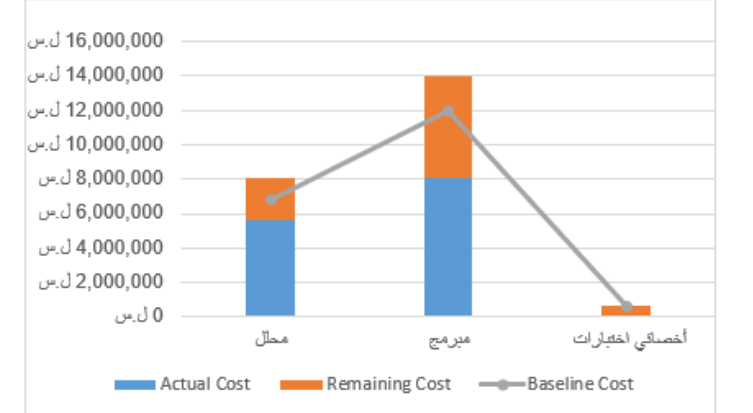

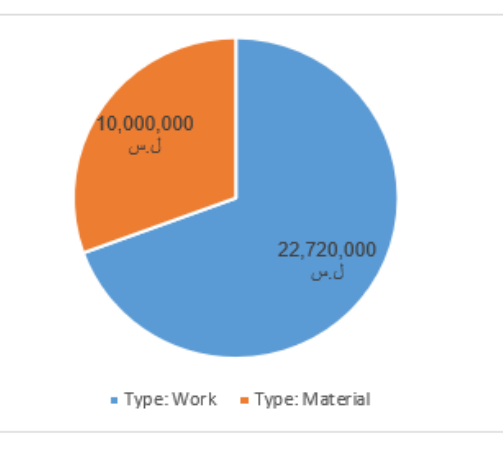

**عرض تقرير عن المهام الحرجة**

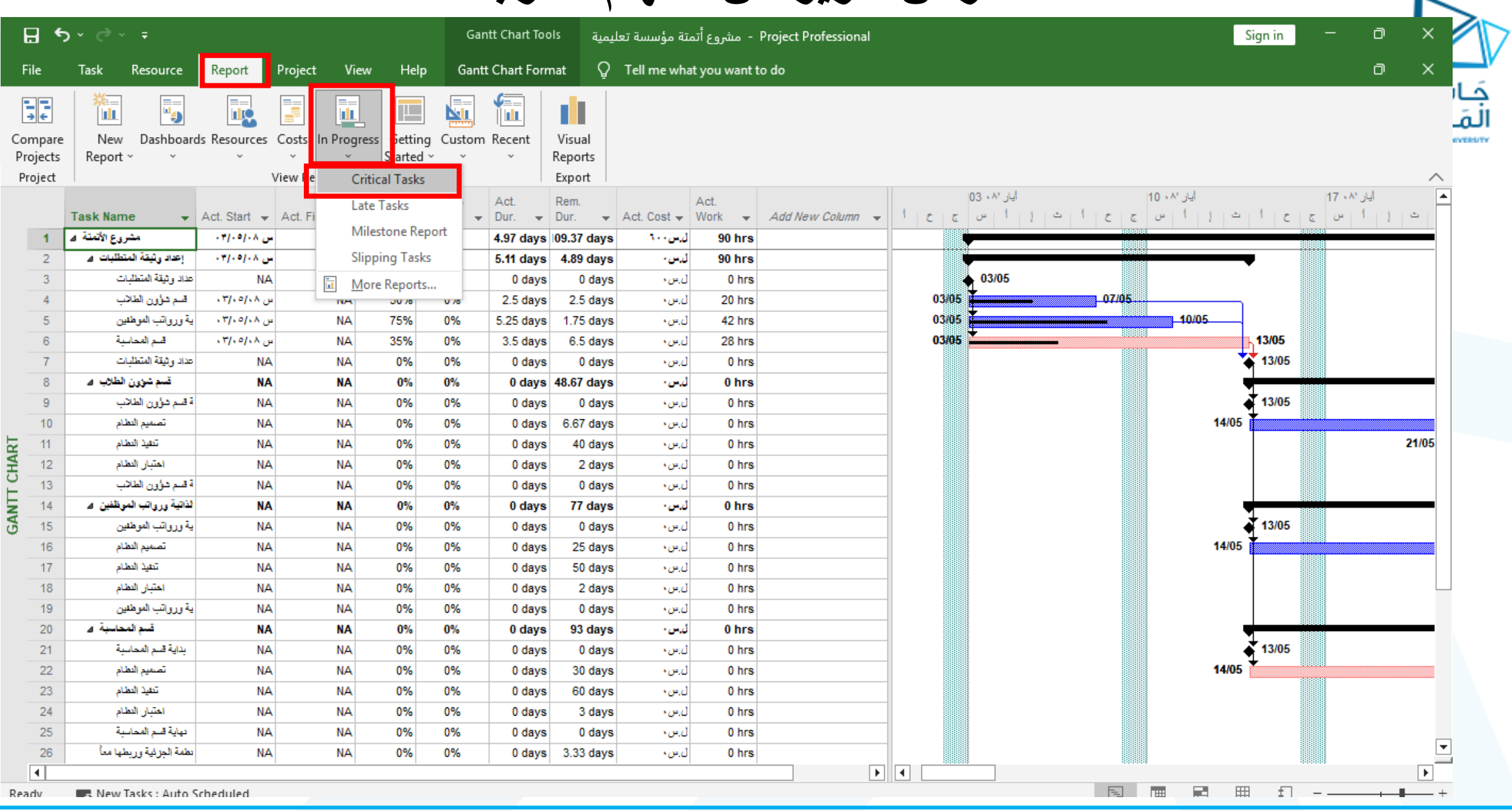

**عرض تقرير عن المهام الحرجة**

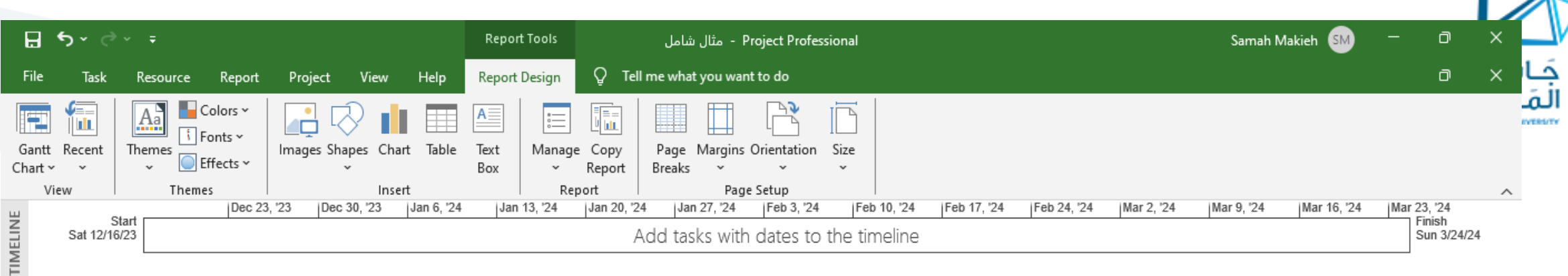

#### **CRITICAL TASKS**

A task is critical if there is no room in the schedule for it to slip. Learn more about managing your project's critical path.

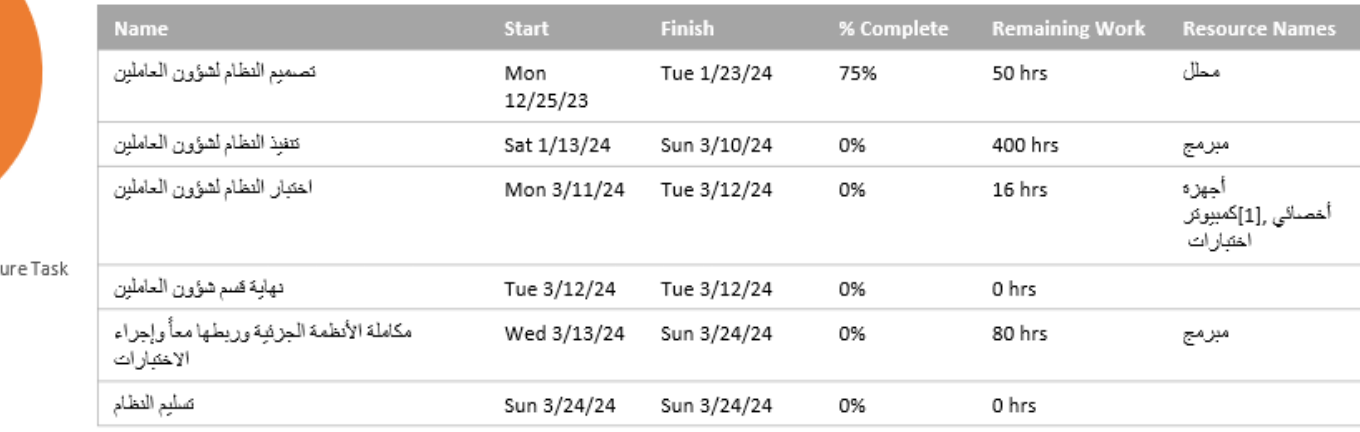

Status: Complete Batatus: Fut

CRITICAL TASKS

 $\overline{1}$ 

#### **مكيه سماح .د** <https://manara.edu.sy/> 34

 $\vert \mathbf{v} \vert$ 

⊪⊧∣

# **عرض تقرير عن المهام المتأخرة**

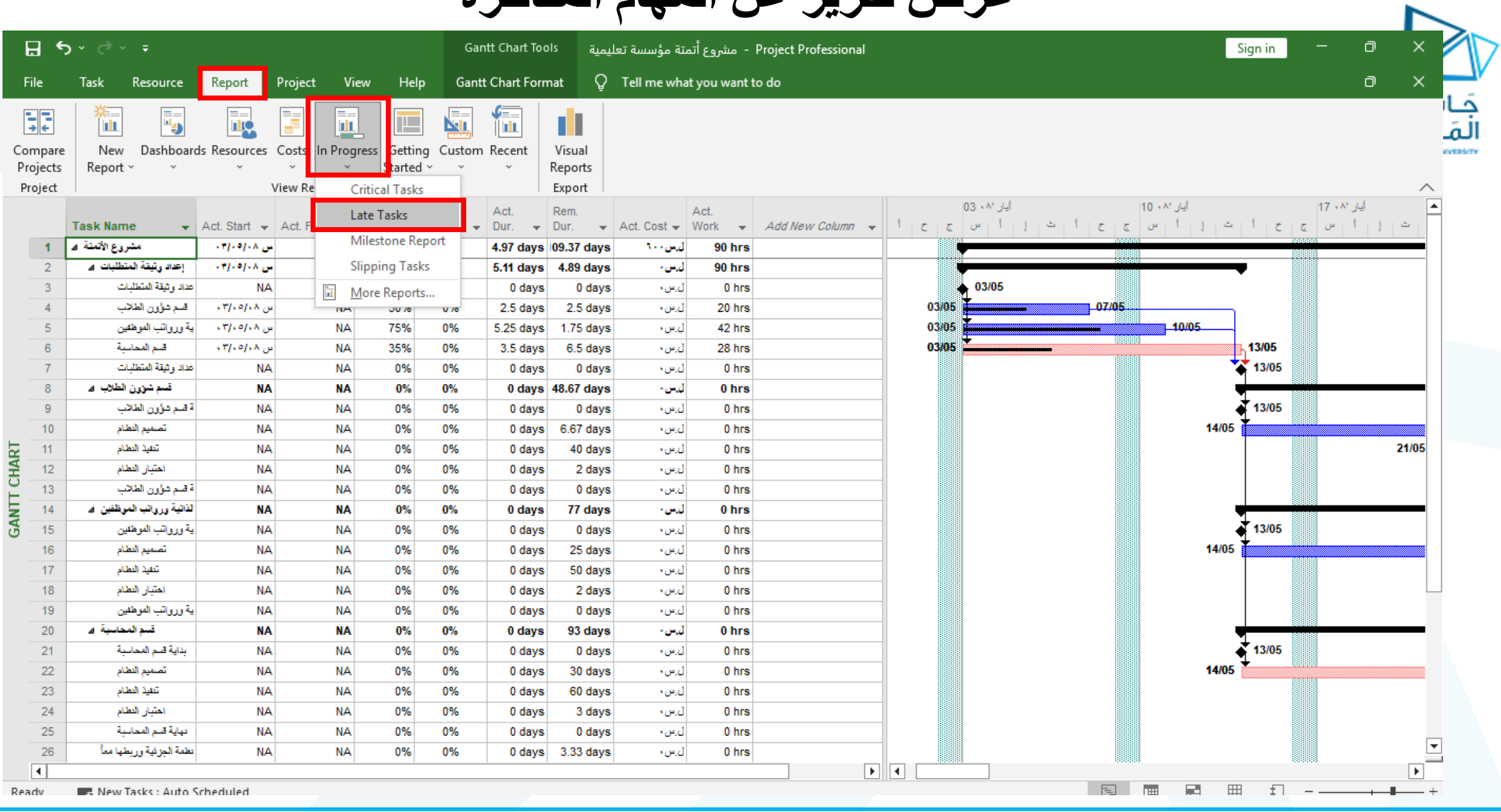

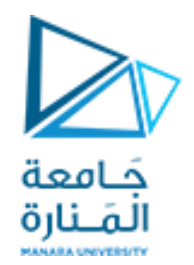

# The End

<https://manara.edu.sy/> **مكيه سماح .د**